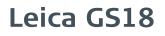

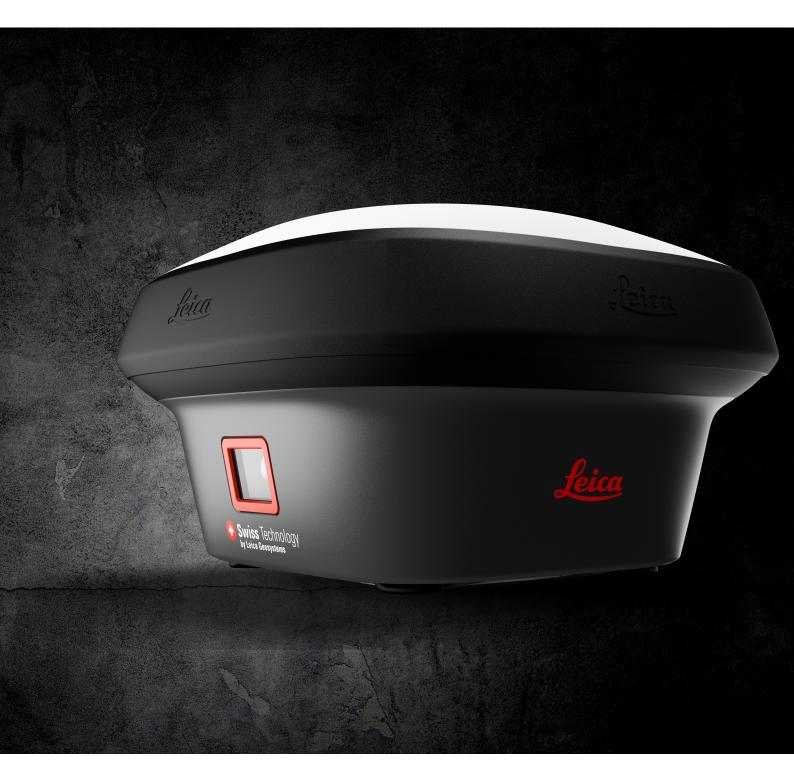

User Manual Version 3.1 English

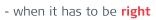

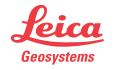

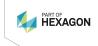

# Introduction

| Purchase                   | Congratulations on th | e purchase of the Leica GS18.                                                                                                    |           |          |
|----------------------------|-----------------------|----------------------------------------------------------------------------------------------------|-----------|----------|
| Ĩ                          |                       | important safety directions as well as ins<br>t and operating it. Refer to 1 Safety Dire                                                                                                    |           |          |
|                            | Read carefully throug | h the User Manual before you switch on                                                                                                    | the prod  | uct.     |
|                            |                       | ocument is subject to change without pri<br>ed in accordance with the latest version                                                                                                    |           |          |
| -<br>                      |                       | ocument is subject to change without pri<br>ed in accordance with the latest version                                                                                                    |           |          |
|                            |                       | available for download at the following I<br>geosystems.com > myProducts.                                                                                                    | nternet a | address: |
| Product identification     |                       | number of your product are indicated on<br>formation when contacting your agency<br>ervice centre.                                                                                                    |           |          |
| Trademarks                 |                       | egistered trademark of Bluetooth SIG, Inc<br>are the property of their respective owne                                                                                                    |           |          |
| Validity of this<br>manual |                       | all models of the Leica GS18 GNSS instr<br>rences between the various instruments                                                                                                    |           | clearly  |
| Available<br>documentation | Name                  | Description/Format                                                                                                    |           |          |
|                            | GS18 Quick Guide      | Provides an overview of the product<br>together with technical data and<br>safety directions. Intended as a<br>quick reference guide.                                                                               | ✓         | ✓        |
|                            | GS18 User Manual      | All instructions required in order to<br>operate the product to a basic level<br>are contained in the User Manual.<br>Provides an overview of the product<br>together with technical data and<br>safety directions. | _         | ✓        |

| Name                                    | Description/Format                                                                                                    |   |   |
|-----------------------------------------|----------------------------------------------------------------------------------------------------|---|---|
| Captivate Technical<br>Reference Manual | Overall comprehensive guide to the<br>product and apps. Included are<br>detailed descriptions of special soft-<br>ware/hardware settings and soft-<br>ware/hardware functions intended<br>for technical specialists. | - | * |

#### Refer to the following resources for documentation/software:

- the Leica Captivate USB documentation card
- <u>https://myworld.leica-geosystems.com</u>

# <sup>my</sup>world

<u>https://myworld.leica-geosystems.com</u> offers a wide range of services, information and training material.

With direct access to myWorld, you are able to access all relevant services whenever it is convenient for you.

The availability of services depends on the instrument model.

| Service           | Description                                                                                                    |
|-------------------|----------------------------------------------------------------------------------------------------|
| myProducts        | Add all products that you and your company own<br>and explore your world of Leica Geosystems: View<br>detailed information on your products and update<br>your products with the latest software and keep up-<br>to-date with the latest documentation.                                                                         |
| myService         | View the current service status and full service his-<br>tory of your products in Leica Geosystems service<br>centres. Access detailed information on the services<br>performed and download your latest calibration cer-<br>tificates and service reports.                                                                     |
| mySupport         | Create new support requests for your products that<br>will be answered by your local Leica Geosystems<br>Support Team. View the complete history of your<br>support requests and view detailed information on<br>each request in case you want to refer to previous<br>support requests.                                        |
| myLearning        | Welcome to the home of Leica Geosystems online<br>learning! There are numerous online courses – avail-<br>able to all customers with products that have valid<br>CCPs (Customer Care Packages).                                                                                                    |
| myTrustedServices | Add your subscriptions and manage users for Leica<br>Geosystems Trusted Services, the secure software<br>services, that assist you to optimise your workflow<br>and increase your efficiency.                                                                                                    |
| mySmartNet        | Exclusive to GS systems, HxGN SmartNet Global is<br>a family of trustworthy correction services that are<br>easily accessible, and they automatically enable the<br>best possible accuracy everywhere. HxGN SmartNet<br>Global family consists of three services: HxGN Smart-<br>Net Pro, HxGN SmartNet+ and HxGN SmartNet PPP. |

| Service     | Description                                                                                      |
|-------------|--------------------------------------------------------------------------------------------------|
| myDownloads | Downloads of software, manuals, tools, training material and news for Leica Geosystems products. |

# **Table of Contents**

| 1  | Safe       | ty Directi     | ions                                             | 6        |
|----|------------|----------------|--------------------------------------------------|----------|
|    | 1.1        | General        | l Introduction                                   | 6        |
|    | 1.2        | Definitio      | on of Use                                        | 7        |
|    | 1.3        | Limits o       | of Use                                           | 7        |
|    | 1.4        | Respon         | sibilities                                       | 7        |
|    | 1.5        | Hazards        | s of Use                                         | 8        |
|    | 1.6        | Electror       | magnetic Compatibility (EMC)                     | 13       |
| 2  | Desc       | ription o      | f the System                                     | 16       |
|    | 2.1        |                | Components                                       | 16       |
|    | 2.2        | •              | Concept                                          | 16       |
|    |            | 2.2.1          | Software Concept                                 | 16       |
|    |            | 2.2.2          | Power Concept                                    | 17       |
|    |            | 2.2.3          | Data Storage Concept                             | 17       |
|    | 2.3        |                | ner Contents                                     | 18       |
|    | 2.4        | Instrum        | ent Components                                   | 20       |
| 3  | User       | Interface      | e                                                | 22       |
|    | 3.1        | Keyboa         |                                                  | 22       |
|    | 3.2        | Operati        | ng Principles                                    | 24       |
| 4  |            | ation          |                                                  | 25       |
|    | 4.1        |                | ent Setup                                        | 25       |
|    |            | 4.1.1          | Setting up as a Post-Processing Base             | 25       |
|    |            | 4.1.2          | Setting up as a Real-Time Base                   | 26       |
|    |            | 4.1.3          | Setting up as a Real-Time Rover                  | 29       |
|    |            | 4.1.4          | Fixing the Field Controller to a Holder and Pole | 32       |
|    |            | 4.1.5          | Connecting to a Personal Computer                | 32       |
|    |            | 4.1.6          | Connecting to the Web Server                     | 34       |
|    | 4.2        | Batterie       |                                                  | 36       |
|    |            | 4.2.1          | Operating Principles                             | 36       |
|    |            | 4.2.2          | Battery for GS18                                 | 37       |
|    | 4.3        | -              | g with the SD Card and micro SIM Card            | 37       |
|    | 4.4        |                | g with the Tilt Compensation                     | 38       |
|    | 4.5        | -              | g with the GS imaging App                        | 42       |
|    | 4.6        |                | licators on GS18                                 | 45       |
|    | 4.7        |                | nes for Correct Results with GNSS Surveys        | 48       |
| 5  |            | and Tran       |                                                  | 50       |
|    | 5.1        | Transpo        |                                                  | 50       |
|    | 5.2<br>5.3 | Storage        | e<br>g and Drying                                | 50<br>50 |
|    |            |                |                                                  |          |
| 6  |            | nical Dat      |                                                  | 52       |
|    | 6.1        |                | echnical Data                                    | 52       |
|    |            | 6.1.1          | Tracking Characteristics                         | 52       |
|    |            | 6.1.2          | Accuracy                                         | 52       |
|    | 4 7        | 6.1.3          | Technical Data                                   | 53       |
|    | 6.2        | 6.2.1          | nity to National Regulations<br>GS18             | 55       |
|    |            | 6.2.1<br>6.2.2 | Dangerous Goods Regulations                      | 55<br>59 |
| 7  | C - L'     |                |                                                  |          |
| 7  |            |                | ence Agreement/Warranty                          | 60       |
| Ap | pendix     | A Pin A        | Assignments and Sockets                          | 61       |

| 1                         | Safety Direction                                                                                                    | 15                                                                                                    |  |
|---------------------------|----------------------------------------------------------------------------------------------------|----------------------------------------------------------------------------------------------------|--|
| 1.1                       | General Introducti                                                                                                    | on                                                                                                    |  |
| Description               | The following directions enable the person responsible for the product, and the person who actually uses the equipment, to anticipate and avoid operational hazards.                                           |                                                                                                    |  |
|                           | The person responsible these directions and ad                                                                                                    | for the product must ensure that all users understand here to them.                                                                                                    |  |
| About warning<br>messages |                                                                                                    | an essential part of the safety concept of the instru-<br>rever hazards or hazardous situations can occur.                                                                                                    |  |
|                           | Warning messages                                                                                                    |                                                                                                    |  |
|                           |                                                                                                    | about direct and indirect hazards concerning the use<br>as of behaviour.                                                                                                    |  |
|                           | For the users' safety, all safety instructions and safety messages shall be strictly observed and followed! Therefore, the manual must always be available to all persons performing any tasks described here. |                                                                                                    |  |
|                           | identifying levels of haz<br>damage. For your safety<br>following table with the                                                                                                    | <b>AUTION</b> and <b>NOTICE</b> are standardised signal words for<br>ards and risks related to personal injury and property<br>$\gamma$ , it is important to read and fully understand the<br>different signal words and their definitions! Supple-<br>tion symbols may be placed within a warning message<br>$\gamma$ text.                                                              |  |
|                           | Туре                                                                                                    | Description                                                                                                    |  |
|                           | <b>A</b> DANGER                                                                                                    | Indicates an imminently hazardous situation                                                                                                    |  |
|                           |                                                                                                    | which, if not avoided, will result in death or serious injury.                                                                                                    |  |
|                           |                                                                                                    | which, if not avoided, will result in death or                                                                                                    |  |
|                           |                                                                                                    | <ul> <li>which, if not avoided, will result in death or serious injury.</li> <li>Indicates a potentially hazardous situation or an unintended use which, if not avoided,</li> </ul>                                                                                                    |  |
|                           |                                                                                                    | <ul> <li>which, if not avoided, will result in death or serious injury.</li> <li>Indicates a potentially hazardous situation or an unintended use which, if not avoided, could result in death or serious injury.</li> <li>Indicates a potentially hazardous situation or an unintended use which, if not avoided, if not avoided, or an unintended use which, if not avoided,</li> </ul> |  |

| 1.2                              | Definition of Use                                                                                                    |
|----------------------------------|----------------------------------------------------------------------------------------------------|
| Intended use                     | <ul> <li>Computing with software</li> <li>Recording measurements</li> <li>Carrying out measurement tasks using various GNSS measuring techniques</li> <li>Recording GNSS and point related data</li> <li>Remote control of product</li> <li>Data communication with external appliances</li> <li>Measuring raw data and computing coordinates using carrier phase and code signal from GNSS satellites (GNSS systems)</li> <li>Capturing image groups and computing 3D coordinates of points using images</li> </ul>                                                                                                    |
| Reasonably<br>foreseeable misuse | <ul> <li>Use of the product without instruction</li> <li>Use outside of the intended use and limits</li> <li>Disabling of safety systems</li> <li>Removal of hazard notices</li> <li>Opening the product using tools, for example a screwdriver, unless this is permitted for certain functions</li> <li>Modification or conversion of the product</li> <li>Use after misappropriation</li> <li>Use of products with recognisable damage or defects</li> <li>Use with accessories from other manufacturers without the prior explicit approval of Leica Geosystems</li> <li>Inadequate safeguards at the working site</li> <li>Controlling of machines, moving objects or similar monitoring applications without additional control and safety installations</li> </ul> |
| 1.3                              | Limits of Use                                                                                                    |
| Environment                      | Suitable for use in an atmosphere appropriate for permanent human habita-<br>tion. Not suitable for use in aggressive or explosive environments.                                                                                                    |
|                                  |                                                                                                    |
|                                  | <ul> <li>Working in hazardous areas, or close to electrical installations or similar situations</li> <li>Life Risk.</li> <li>Precautions:</li> <li>Local safety authorities and safety experts must be contacted by the person responsible for the product before working in such conditions.</li> </ul>                                                                                                    |
| 1.4                              | Responsibilities                                                                                                    |
| Manufacturer of the product      | Leica Geosystems AG, CH-9435 Heerbrugg, hereinafter referred to as Leica<br>Geosystems, is responsible for supplying the product, including the User<br>Manual and original accessories, in a safe condition.                                                                                                    |

# Person responsible for the product

The person responsible for the product has the following duties:

- To understand the safety instructions on the product and the instructions in the User Manual
- To ensure that it is used in accordance with the instructions
- To be familiar with local regulations relating to safety and accident prevention
- To stop operating the system and inform Leica Geosystems immediately if the product and the application become unsafe
- To ensure that the national laws, regulations and conditions for the operation of the product are respected
- To ensure that radio modems are not operated without the permission of the local authorities on frequencies and/or output power levels other than those specifically reserved and intended for use without a specific permit. The internal and external radio modems have been designed to operate on frequency ranges and output power ranges, the exact use of which differs from one region and/or country to another.

### 1.5 Hazards of Use

#### **A**DANGER

#### **Risk of electrocution**

Because of the risk of electrocution, it is dangerous to use poles, levelling staffs and extensions in the vicinity of electrical installations such as power cables or electrical railways.

#### Precautions:

Keep at a safe distance from electrical installations. If it is essential to work in this environment, first contact the safety authorities responsible for the electrical installations and follow their instructions.

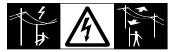

#### 

#### Distraction/loss of attention

During dynamic applications, for example stakeout procedures, there is a danger of accidents occurring if the user does not pay attention to the environmental conditions around, for example obstacles, excavations or traffic.

#### Precautions:

The person responsible for the product must make all users fully aware of the existing dangers.

#### Inadequate securing of the working site

This can lead to dangerous situations, for example in traffic, on building sites and at industrial installations.

#### Precautions:

- Always ensure that the working site is adequately secured.
- Adhere to the regulations governing safety, accident prevention and road traffic.

## 

#### Not properly secured accessories

If the accessories used with the product are not properly secured and the product is subjected to mechanical shock, for example blows or falling, the product may be damaged or people can sustain injury.

#### **Precautions:**

- When setting up the product, make sure that the accessories are correctly adapted, fitted, secured, and locked in position.
- Avoid subjecting the product to mechanical stress.

#### 

#### Lightning strike

If the product is used with accessories, for example masts, staffs, poles, you may increase the risk of being struck by lightning.

#### Precautions:

• Do not use the product in a thunderstorm.

#### Risk of being struck by lightning

If the product is used with accessories, for example on masts, staffs, poles, you may increase the risk of being struck by lightning. Danger from high voltages also exists near power lines. Lightning, voltage peaks, or the touching of power lines can cause damage, injury and death.

|                                           | Precautions:                                                                                                    |
|-------------------------------------------|----------------------------------------------------------------------------------------------------|
|                                           | <ul> <li>Do not use the product in a thunderstorm as you can increase the risk of<br/>being struck by lightning.</li> </ul>                                                                                                    |
|                                           | <ul> <li>Be sure to remain at a safe distance from electrical installations. Do not<br/>use the product directly under or close to power lines. If it is essential to<br/>work in such an environment contact the safety authorities responsible<br/>for electrical installations and follow their instructions.</li> </ul>                                                                                                    |
|                                           | <ul> <li>If the product has to be permanently mounted in an exposed location, it is advisable to provide a lightning conductor system. A suggestion on how to design a lightning conductor for the product is given below. Always follow the regulations in force in your country regarding grounding antennas and masts. These installations must be carried out by an authorised specialist.</li> <li>To prevent damages due to indirect lightning strikes (voltage spikes) cables, for example for antenna, power source or modem should be protected with appropriate protection elements, like a lightning arrester. These installations must be carried out by an authorised specialist.</li> </ul>                                                                                                    |
|                                           | <ul> <li>If there is a risk of a thunderstorm, or if the equipment is to remain<br/>unused and unattended for a long period, protect your product addition-<br/>ally by unplugging all systems components and disconnecting all connect-<br/>ing cables and supply cables, for example, instrument - antenna.</li> </ul>                                                                                                    |
| Lightning conductors                      | Suggestion for design of a lightning conductor for a GNSS system:                                                                                                    |
|                                           | <ol> <li>On non-metallic structures         Protection by air terminals is recommended. An air terminal is a pointed solid or tubular rod of conducting material with proper mounting and connection to a conductor. The position of four air terminals can be uniformly distributed around the antenna at a distance equal to the height of the air terminal.         The air terminal diameter should be 12 mm for copper or 15 mm for aluminium. The height of the air terminals should be 25 cm to 50 cm. All air terminals should be connected to the down conductors. The diameter of the air terminal should be kept to a minimum to reduce GNSS signal shading.     </li> <li>On metallic structures         Protection is as described for non-metallic structures, but the air terminals can be connected directly to the conducting structure without the need for down conductors.     </li> </ol> |
| Air terminal<br>arrangement, plan<br>view |                                                                                                    |

Ь

- C

۰

- Antenna а Support structure Ь
- Air terminal С

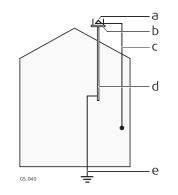

- a Antenna
- b Lightning conductor array
- c Antenna/instrument connection
- d Metallic mast
- e Connection to earth

#### For the AC/DC power supply:

#### **WARNING**

#### Electric shock due to use under wet and severe conditions

If unit becomes wet it may cause you to receive an electric shock. **Precautions:** 

- If the product becomes humid, it must not be used!
- Use the product only in dry environments, for example in buildings or vehicles.

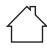

Protect the product against humidity.

#### For the AC/DC power supply:

#### 

#### Unauthorised opening of the product

Either of the following actions may cause you to receive an electric shock:

- Touching live components
- Using the product after incorrect attempts were made to carry out repairs.

#### **Precautions:**

- Do not open the product!
- Only Leica Geosystems authorised service centres are entitled to repair these products.

#### Inappropriate mechanical influences to batteries

During the transport, shipping or disposal of batteries it is possible for inappropriate mechanical influences to constitute a fire hazard.

#### Precautions:

- Before shipping the product or disposing it, discharge the batteries by the product until they are flat.
- When transporting or shipping batteries, the person in charge of the product must ensure that the applicable national and international rules and regulations are observed.
- Before transportation or shipping, contact your local passenger or freight transport company.

#### 

#### Exposure of batteries to high mechanical stress, high ambient temperatures or immersion into fluids

This can cause leakage, fire or explosion of the batteries.

#### Precautions:

 Protect the batteries from mechanical influences and high ambient temperatures. Do not drop or immerse batteries into fluids.

#### 

#### Short circuit of battery terminals

If battery terminals are short circuited e.g. by coming in contact with jewellery, keys, metallised paper or other metals, the battery can overheat and cause injury or fire, for example by storing or transporting in pockets.

#### Precautions:

 Make sure that the battery terminals do not come into contact with metallic objects.

#### \land WARNING

If the product is improperly disposed of, the following can happen:

- If polymer parts are burnt, poisonous gases are produced which may impair health.
- If batteries are damaged or are heated strongly, they can explode and cause poisoning, burning, corrosion or environmental contamination.
- By disposing of the product irresponsibly you may enable unauthorised persons to use it in contravention of the regulations, exposing themselves and third parties to the risk of severe injury and rendering the environment liable to contamination.
- The product includes parts of Beryllium inside. Any modification of some internal parts can release dust or fragments, creating health hazard.

#### Precautions:

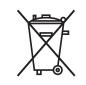

The product must not be disposed with household waste. Dispose of the product appropriately in accordance with the national regulations in force in your country. Always prevent access to the product by unauthorised personnel.

Product-specific treatment and waste management information can be received from your Leica Geosystems distributor.

#### 

#### Improperly repaired equipment

Risk of injuries to users and equipment destruction due to lack of repair knowledge.

#### Precautions:

 Only authorised Leica Geosystems Service Centres are entitled to repair these products.

#### 1.6 Electromagnetic Compatibility (EMC)

Description

The term Electromagnetic Compatibility is taken to mean the capability of the product to function smoothly in an environment where electromagnetic radiation and electrostatic discharges are present, and without causing electromagnetic disturbances to other equipment.

#### 

#### **Electromagnetic radiation**

Electromagnetic radiation can cause disturbances in other equipment.

#### Precautions:

Although the product meets the strict regulations and standards which are in force in this respect, Leica Geosystems cannot completely exclude the possibility that other equipment may be disturbed.

Use of the product with accessories from other manufacturers. For example, field computers, personal computers or other electronic equipment, non-standard cables or external batteries

This may cause disturbances in other equipment.

#### Precautions:

- Use only the equipment and accessories recommended by Leica Geosystems.
- When combined with the product, other accessories must meet the strict requirements stipulated by the guidelines and standards.
- When using computers, two-way radios or other electronic equipment, pay attention to the information about electromagnetic compatibility provided by the manufacturer.

#### 

#### Intense electromagnetic radiation. For example, near radio transmitters, transponders, two-way radios or diesel generators

Although the product meets the strict regulations and standards which are in force in this respect, Leica Geosystems cannot completely exclude the possibility that the function of the product may be disturbed in such an electromagnetic environment.

#### **Precautions:**

• Check the plausibility of results obtained under these conditions.

#### 

#### Electromagnetic radiation due to improper connection of cables

If the product is operated with connecting cables, attached at only one of their two ends, the permitted level of electromagnetic radiation may be exceeded and the correct functioning of other products may be impaired. For example, external supply cables or interface cables.

#### Precautions:

 While the product is in use, connecting cables, for example product to external battery or product to computer, must be connected at both ends.

#### Use of product with radio or digital cellular phone devices

Electromagnetic fields can cause disturbances in other equipment, installations, medical devices, for example pacemakers or hearing aids, and aircrafts. Electromagnetic fields can also affect humans and animals.

#### Precautions:

- Although the product meets the strict regulations and standards which are in force in this respect, Leica Geosystems cannot completely exclude the possibility that other equipment can be disturbed or that humans or animals can be affected.
- Do not operate the product with radio or digital cellular phone devices in the vicinity of filling stations or chemical installations, or in other areas where an explosion hazard exists.
- Do not operate the product with radio or digital cellular phone devices near medical equipment.
- Do not operate the product with radio or digital cellular phone devices in aircrafts.
- Do not operate the product with radio or digital cellular phone devices for long periods with the product immediately next to your body.

| 2                   | Description                              | of the System                                                                                                    |  |
|---------------------|------------------------------------------|----------------------------------------------------------------------------------------------------|--|
| 2.1                 | System Compo                             | onents                                                                                                    |  |
| Main components     | Component                                | Description                                                                                                    |  |
|                     | Instrument                               | To calculate a position from the computed ranges to all<br>visible GNSS (Global Navigation Satellite System) satel-<br>lites.<br>To estimate a tilt compensated pole tip position by com-<br>bining the GNSS position with attitude information from<br>an Inertial Measurement Unit (IMU).<br>To capture image groups with the camera and to use<br>those captured images to calculate the 3D coordinates<br>of points. |  |
|                     | Web server                               | Web-based tool to preprogram the GNSS instrument.                                                                                                    |  |
|                     | Antenna                                  | To receive the satellite signals from the GNSS satellites.                                                                                                    |  |
|                     | Leica Infinity                           | The office software including a series of help programs which support working with Leica instruments.                                                                                                    |  |
| Instrument          | Instrument                               | Description                                                                                                    |  |
|                     | GS18                                     | GPS, GLONASS, BeiDou and Galileo GNSS receiver, QZSS,<br>NavIC L5, SBAS (EGNOS, WAAS, MSAS, GAGAN), L-band,<br>multi-frequency, code and phase, real-time capable,<br>internal memory, integrated Inertial Measurement Unit<br>and camera.                                                                                                    |  |
| 2.2                 | System Conce                             | pt                                                                                                    |  |
| 2.2.1               | Software Conce                           | pt                                                                                                    |  |
| Description         | All instruments use                      | All instruments use the same software concept.                                                                                                    |  |
| Software for all GS | Software type                            | Description                                                                                                    |  |
| GNSS instruments    | GS firmware<br>(GS_xx.fw)                | This software covers all functions of the instrument.                                                                                                    |  |
|                     |                                          | The Web server application is integrated into the firm-<br>ware and cannot be deleted.                                                                                                    |  |
|                     |                                          | The English language is integrated into the firmware and cannot be deleted.                                                                                                    |  |
|                     | Language soft-<br>ware<br>(WEB_LANG.sxx) | Numerous languages are available for the Web server application.                                                                                                    |  |
|                     |                                          | The English language is the default language. One lan-<br>guage is chosen as the active language.                                                                                                    |  |
| Software upload     | at least 7                               | g GS firmware can take some time. Ensure that the battery is 5% full before beginning the upload, and do not remove the uring the upload process.                                                                                                    |  |

|               | Software for                        | Description                                                                                                    |
|---------------|-------------------------------------|----------------------------------------------------------------------------------------------------|
|               | All GS models                       | The software can be uploaded using the Leica Web server application or myWorld@Leica Geosystems.                                                                                                    |
|               |                                     | Ensure that a Leica SD card is inserted into<br>the GS instrument before starting the upload.<br>Refer to 4.3 Working with the SD Card and<br>micro SIM Card.                                                                             |
| 2.2.2         | Power Concep                        | ot                                                                                                    |
| General       |                                     | s, chargers and accessories recommended by Leica Geosys-<br>the correct functionality of the instrument.                                                                                                    |
| Power options | Power for the in                    | strument can be supplied either internally or externally.                                                                                                    |
|               | Model                               | Power supply                                                                                                    |
|               | Internally                          | One battery (GEB331) fits into the instrument.                                                                                                    |
|               | Externally                          | GEB371 battery connected via a cable, or                                                                                                    |
|               |                                     | Car battery connected via a converter cable supplied by Leica Geosystems, or                                                                                                    |
|               |                                     | 10.5 V-28 V DC power supply via a converter cable supplied by Leica Geosystems, or                                                                                                    |
|               |                                     | 110 V/240 V AC to 12 V DC power supply unit, supplied by Leica Geosystems.                                                                                                    |
| <u> </u>      | For permanent c<br>up in a main pov | operations use <b>U</b> ninterruptible <b>P</b> ower <b>S</b> upply units as a back-<br>ver failure.                                                                                                    |
| 2.2.3         | Data Storage                        | Concept                                                                                                    |
| Description   | Data (Leica GNS<br>memory or on th  | S raw data and RINEX data) can be recorded on the internal<br>ne SD card.                                                                                                    |
| Memory device |                                     | e GS18 GNSS instrument has an internal memory.<br>ilable capacity: Up to 4 GB                                                                                                    |
|               | ard                                 | e GS18 GNSS instrument has an SD card slot fitted as stand-<br>. An SD card can be inserted and removed.<br>ilable capacity: 1 GB, 8 GB                                                                                                   |
|               | to only<br>for data                 | ther SD cards can be used, Leica Geosystems recommends<br>use Leica industrial grade SD cards and is not responsible<br>a loss or any other error that can occur while using a<br>ica card.                                               |
| 1 <b>3</b> 7  | ing the power su<br>remove the data | necting cables, removing the data storage device or interrupt-<br>upply during the measurement can cause loss of data. Only<br>a storage device, unplug connecting cables or interrupt the<br>men the GS GNSS instrument is switched off. |

#### 2.3 Container Contents

Container for GS instrument and accessories 1/2

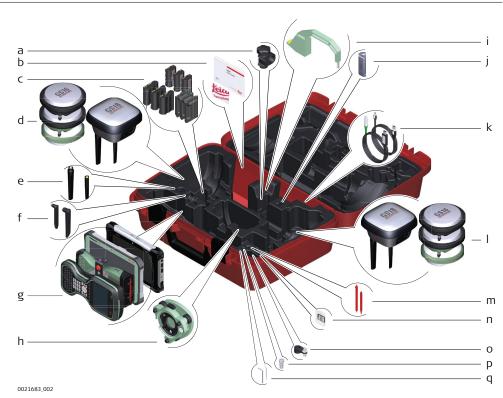

- a GHT63 clamp
- b Manuals and USB documentation card
- c GEB212, GEB260 (spare battery for CS20) or GEB331 batteries
- d Antenna
- e GAT18, GAT27 or GAT28 mobile antenna
- f GAT21, GAT25 or GAT26 radio antenna
- g Field controller with holder or tablet
- h Tribrach
- i Height hook
- j USB stick
- k Cables
- I Antenna
- m Stylus
- n SD cards
- o GAD34 arm 3 cm
- p TNC QN-adapter
- q Allen key and adjustment tool

#### Container for GS instrument and accessories 2/2

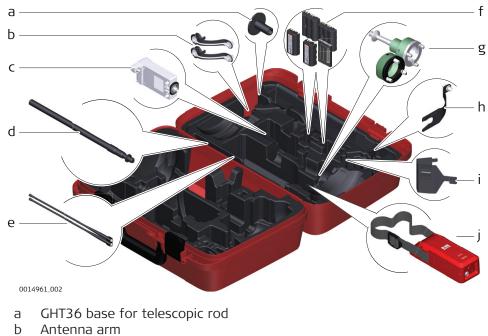

- c GFU RTK modem
- d GAD32 telescopic rod
- e GAT1 or GAT2 radio antennas
- f GEB212, GEB260 (spare battery for CS30) or GEB331 batteries
- g GRT146 or GRT247 carrier
- h GAD33 arm
- i GHT58 tripod bracket for GFU
- j External battery

# Container for GS instrument and accessories

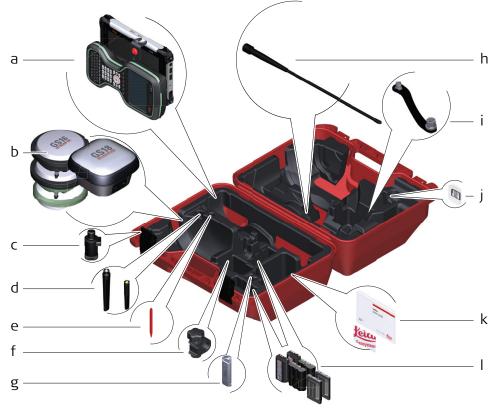

0022597\_001

- a Field controller with holder
- b Antenna
- c CRP15, quick release adaptor for quick mounting and demounting the GS18 to the pole without screwing
- d GAT25, GAT26, GAT27 or GAT28 antenna
- e Stylus
- f GHT63 clamp
- g USB stick
- h GAT1 or GAT2 radio antennas
- i Antenna arm
- j microSD card including adapter or SD card
- k Manual & USB documentation card
- I GEB212, GEB260 (spare battery for CS30) or GEB331 batteries

#### 2.4 Instrument Components

The instrument can be preprogrammed using the Web server application running from the instrument on a web browser of a Windows device. Connect the instrument to a computer using a cable. Turn on the instrument by holding down the Power key for 2 s. A green blinking light at the connectivity and the storage LED indicates that the instrument powers up.

F

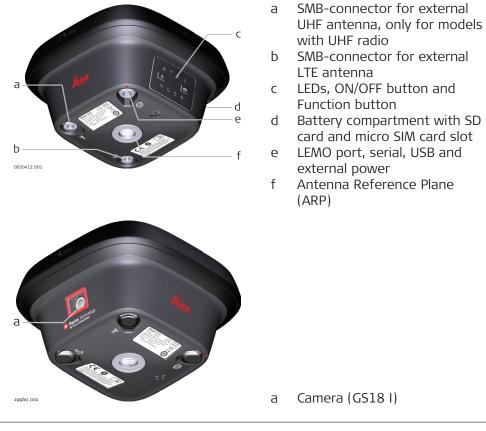

A Bluetooth port is included inside all GS GNSS instruments enabling connectivity to the field controller.

B

| 3               | User Interface                                                                                                    |
|-----------------|----------------------------------------------------------------------------------------------------|
| 3.1             | Keyboard                                                                                                    |
| Keyboard GS18   | a ON/OFF button<br>b Function button                                                                                                    |
| ON/OFF button   | Button Function                                                                                                    |
| Function button | ON/OFF       If GS18 already off:<br>Turns on GS18 when held for 2 s.         Image: Straight of the straight of the straight o |
| Function Dutton | All functions following described assume the GS18 is already on.  Button Function                                                                                                    |
|                 | Function $\sim$ Press and hold button for $(1 s)$                                                                                                    |
|                 | <ul> <li>If the GS18 is in:</li> <li>base mode: The GS18 switches to be in rover mode.</li> <li>rover mode and in static mode: No action.</li> <li>rover mode and in kinematic mode: The GS18 switches to be in base mode.</li> <li>Press and hold button for 3 s.</li> <li>If the GS18 is in:</li> </ul>                                                                                                    |

| Button | Function                                                                                                    |
|--------|----------------------------------------------------------------------------------------------------|
|        | <ul> <li>base mode and a position is available, RTK OUT<br/>is configured: The RTK base LED flashes green<br/>for 2 s.<br/>The GS18 takes the next available position and<br/>updates the coordinates of the currently stored<br/>RTK base position.</li> </ul> |
|        | <ul> <li>base mode and no position is available, no RTK<br/>OUT is configured: No action.</li> </ul>                                                                                                    |
|        | rover mode: No action.                                                                                                    |
|        | Press and hold button for 5 s.                                                                                                    |
|        | If the GS18 is in:                                                                                                    |
|        | • base mode: No action.                                                                                                    |
|        | <ul> <li>rover mode and RTK IN via Internet is con-<br/>figured: The RTK rover LED flashes green for 2 s</li> <li>The GS18 will connect to the RTK base station<br/>or the Ntrip server configured.</li> </ul>                                                  |
|        | <ul> <li>rover mode and RTK IN active and data being<br/>received via Internet: The RTK rover LED flashes<br/>green for 2 s. The GS18 will stop the RTK<br/>stream and disconnect to the RTK base station<br/>or (Ntrip) server.</li> </ul>                     |
|        | <ul> <li>rover mode but RTK in not configured: No action.</li> </ul>                                                                                                    |

| Button combinations | Button                  |         | Function                                                                                                    |
|---------------------|-------------------------|---------|----------------------------------------------------------------------------------------------------|
|                     | ON/OFF<br>+<br>Function | ()<br>+ |                                                                                                    |
|                     |                         |         | Press and hold both buttons, release after 1 s.<br>The current almanacs stored on the GNSS instru-<br>ment are deleted and new almanacs are down-<br>loaded. The Position LED flashes orange quickly<br>three times.                                                                                                    |
|                     |                         |         | Press and hold buttons for 5 s.<br>The Memory LED flashes red quickly three times.<br>If no SD card is inserted, the internal memory of<br>the GNSS instrument is formatted. If inserted, the<br>SD card of the GNSS instrument is formatted. The<br>Memory LED continues to flash red as the internal<br>memory or SD card is formatted.                                                                         |
|                     |                         |         | <ul> <li>Press and hold buttons for 10 s.</li> <li>The System RAM on the GNSS instrument is formatted. Settings of all installed software will be deleted.</li> <li>After the formatting the System RAM, the GNSS instrument is turned off.</li> <li>Following LEDs flash simultaneously three times:</li> <li>Position LED: Orange</li> <li>Tilt LED: Red</li> <li>RTK Base and RTK Rover LEDs: Green</li> </ul> |

|                               | Button                                                                                                    | Function                                                                                                    |  |
|-------------------------------|----------------------------------------------------------------------------------------------------|----------------------------------------------------------------------------------------------------|--|
|                               |                                                                                                    | <ul> <li>Press and hold buttons for 15 s.</li> <li>The registry of the GNSS instrument is deleted. Windows CE and communication settings will be reset to factory defaults. After deleting the registry, the GNSS instrument is turned off.</li> <li>Following LEDs flash simultaneously three times: <ul> <li>Position LED: Orange</li> <li>Tilt and Storage LED: Red</li> <li>Connectivity LED: Blue</li> <li>All other LEDs: Green</li> </ul> </li> </ul> |  |
|                               |                                                                                                    | Press and hold buttons for >15 s.<br>The GNSS instrument switches back to last operation<br>mode.                                                                                                    |  |
| 3.2                           | Operating Principles                                                                                                    |                                                                                                    |  |
| Operating the instru-<br>ment | <ul> <li>The GS18 GNSS instrument is operated either by pressing its buttons (ON/OF button, function button) or by the field controller.</li> </ul>                                                            |                                                                                                    |  |
|                               | Operation by buttons                                                                                                    |                                                                                                    |  |
|                               | The GS18 GNSS instrument is operated by pressing its buttons. Refer to 3.1 Keyboard for a detailed description of the buttons and their function.                                                              |                                                                                                    |  |
|                               | Operation by field controller                                                                                                    |                                                                                                    |  |
|                               | The GS18 GNSS instrument is operated by the field controller using the Captiv-<br>ate software. Refer to the User Manual of the field controller for a detailed<br>description of the keys and their function. |                                                                                                    |  |
| Turn on GS18                  | To turn on the instrument press and hold the Power button for 2 s.                                                                                                    |                                                                                                    |  |
| Turn off GS18                 | <ul> <li>To turn off the instrument:</li> <li>press and hold the ON/OFF button for 2 s</li> <li>confirm to power down the instrument when exiting the software on the field controller</li> </ul>              |                                                                                                    |  |

| 4               | Operation                                                                                                    |  |  |
|-----------------|----------------------------------------------------------------------------------------------------|--|--|
| 4.1             | Equipment Setup                                                                                                    |  |  |
| 4.1.1           | Setting up as a Post-Processing Base                                                                                                    |  |  |
| Use             | The equipment setup described is used for static operations over markers.                                                                                                    |  |  |
| Description     | The instrument can be programmed with the field controller before use which can then be omitted from the setup.                                                                                                    |  |  |
| -               | <ul> <li>The antenna is mounted directly using screw fitting. If using stub and adapter, procedures can vary slightly.</li> <li>When using the adapter and carrier, ensure that the antenna and the adapter assembly slide down the full length of the carrier stub. An incorrectly mounted antenna will have a direct effect on the results.</li> </ul> |  |  |
| -               | Use an external battery such as GEB371 to ensure operation for a full day.                                                                                                    |  |  |
| Equipment setup | h<br>i<br>j<br>k<br>n<br>n<br>o                                                                                                    |  |  |
|                 | aGS instrumentiCS20 field controllerbSD cardjGEB331 batterycGEB331 batterykSD carddGRT146 carrierICS30 tableteTribrachmUSB stickfHeight hooknCS35 tabletgTripodoUSB stickhUtility hook                                                                                                    |  |  |
| Equipment setup | 1. Set up the tripod.                                                                                                    |  |  |
| step-by-step    | 2. Mount and level the tribrach on the tripod.                                                                                                    |  |  |
|                 | 3. Ensure that the tribrach is over the marker.                                                                                                    |  |  |

|                                                                                                    | 4.                               | Place and lock the carrier in the tribrach.                                                                                                    |  |
|----------------------------------------------------------------------------------------------------|----------------------------------|----------------------------------------------------------------------------------------------------|--|
|                                                                                                    | 5.                               | Insert the data storage device and the batteries into the GS.                                                                                                    |  |
|                                                                                                    | 6.                               | Screw the GS onto the carrier.                                                                                                    |  |
|                                                                                                    | 7.                               | Check that the tribrach is still level.                                                                                                    |  |
|                                                                                                    | 8.                               | Insert the data storage device and the battery into the field control-<br>ler.                                                                                                    |  |
|                                                                                                    | 9.                               | Switch on the field controller and connect it to the instrument if necessary.                                                                                                    |  |
|                                                                                                    | 10.                              | To hang the field controller on the tripod leg, use the hook on the<br>hand strap or use the utility hook. Refer to the User Manual of the<br>field controller.                                                                                                    |  |
|                                                                                                    | 11.                              | Insert the height hook into the carrier.                                                                                                    |  |
|                                                                                                    | 12.                              | Measure the antenna height using the height hook.                                                                                                    |  |
|                                                                                                    | 13.                              | Press the ON/OFF button on the instrument for at least 2 s to switch on the instrument.                                                                                                    |  |
| 4.1.2                                                                                                    | Setting up as a Real-Time Base   |                                                                                                    |  |
| Use                                                                                                    | need c                           | The equipment setup described is used for real-time base stations with the need of optimal radio coverage. Raw observation data can also be collected for post-processing.                                                                                                    |  |
| Description                                                                                                    |                                  | 518 instrument can be programmed with the field controller before use can then be omitted from the setup.                                                                                                    |  |
|                                                                                                    | The co<br>WLAN.                  | nnection between GS18 and the field controller is made via Bluetooth or                                                                                                    |  |
|                                                                                                    | antenr                           | dio antenna (GAT28) is directly mounted downwards facing at the GNSS<br>na. Alternatively, the radio antenna (GAT1/GAT2) can be mounted on the<br>na arm (CA41) which clips to the GNSS antenna.                                                                                                    |  |
| A state of the state of the | an<br>• Wi<br>ad<br>re:<br>• Sta | e GNSS antenna is mounted directly using screw fitting. If using stub<br>ad adapter, procedures can vary slightly.<br>hen using the adapter and carrier, ensure that the antenna and the<br>lapter assembly slide down the full length of the carrier stub. An incor-<br>ctly mounted antenna will have a direct effect on the results.<br>andard radio is used throughout the instructions. Digital cellular phones<br>n also be used but the setup can differ slightly. |  |
|                                                                                                    | Use an                           | external battery such as GEB371 to ensure operation for a full day.                                                                                                    |  |

Equipment setup -GS18 cellular or GS18 UHF

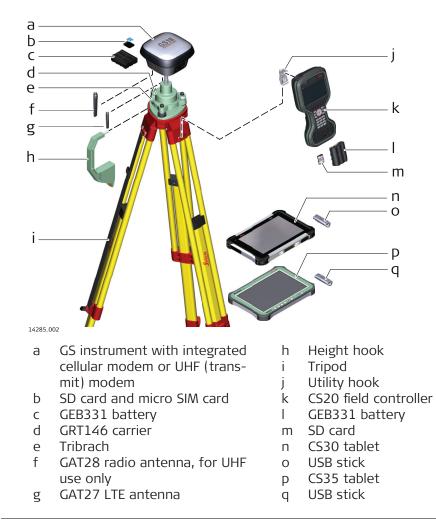

#### Equipment setup

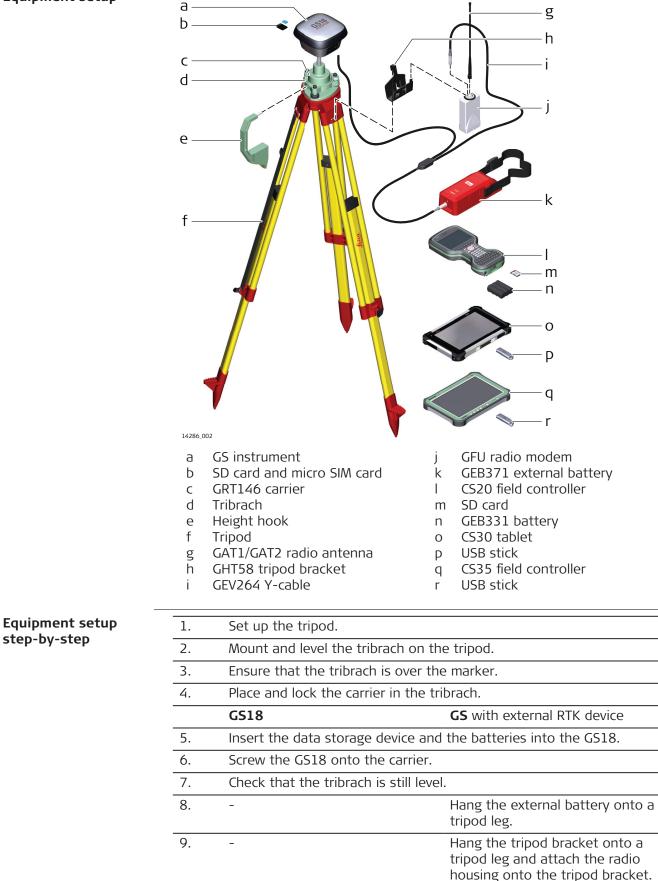

|             | 10.                                                                   | Connect the UHF or LTE antenna to the GS18.                                                                          | Connect the GEV264 cable to the GS18, to the external battery and to the radio housing.                                                                                                    |
|-------------|-----------------------------------------------------------------------|----------------------------------------------------------------------------------------------------|----------------------------------------------------------------------------------------------------|
|             | 11.                                                                   | Insert the data storage device and ler.                                                                              | d the battery into the field control-                                                                                                    |
|             | 12.                                                                   | Connect the field controller to the                                                                                  | e instrument if necessary.                                                                                                    |
|             | 13.                                                                   | To hang the field controller on the<br>hand strap or use the utility hook<br>field controller.                       |                                                                                                    |
|             | 14.                                                                   | Insert the height hook into the ca                                                                                   | irrier.                                                                                                    |
|             | 15.                                                                   | Measure the antenna height using                                                                                     | g the height hook.                                                                                                    |
|             | 16.                                                                   | Press the ON/OFF button on the i switch on the instrument.                                                           | nstrument for at least 2 s to                                                                                                    |
| 4.1.3       | Settin                                                                | g up as a Real-Time Rover                                                                                            |                                                                                                    |
| Use         | The eq<br>in the f                                                    |                                                                                                    | rover with extended periods of use                                                                                                    |
| Description | ler.<br>The fiel                                                      | tions are made to the GNSS antenn<br>d controller is fixed to the pole with<br>18 instrument and the field controlle | the GHT63. Connection between                                                                                                    |
| B.          | ada<br>• Wh<br>to-<br>the<br>on<br>• Cai<br>coi<br>the<br>to<br>• Sta | mpensated measurements. For appl<br>ey can be replaced with their alumin<br>these instructions.                      | e that the antenna and the screw-<br>ogth of the stub before tightening<br>ed antenna will have a direct effect<br>are recommended for automatic tilt<br>ications without tilt compensation,<br>ium equivalent without any changes<br>instructions. Digital cellular phones |

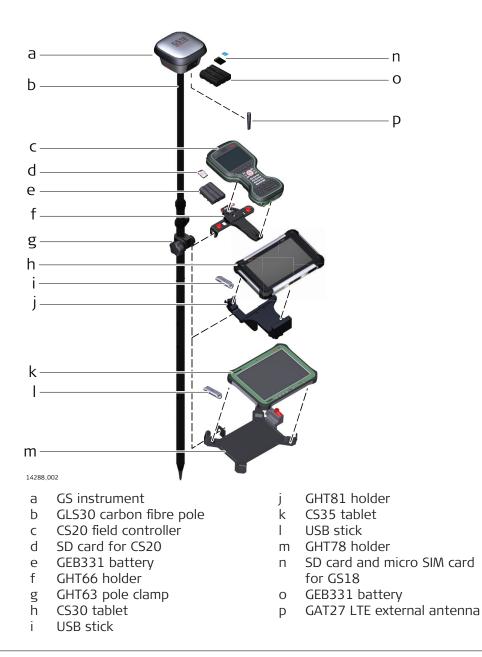

| Costs one       a       o         a       o       p         c       d       p         d       e       f         g       h       i         i       j       i         k       i       i         i       j       i         k       i       i         i       i       i         i       i       i </th <th>Equipment setup -</th> <th>and the second second sec</th> | Equipment setup - | and the second second sec |  |  |
|----------------------------------------------------------------------------------------------------|-------------------|----------------------------------------------------------------------------------------------------|--|--|
| Equipment setup         1.       Attach the GHT66 for CS20 holder to the pole.         2.       Insert the data storage device and the battery into the field control-ler.         3.       Clip the field controller into the holder and lock it by pushing the locking pin into the locked position.         4.       Press ON/OFF button on the GS18 to switch on.         5.       Insert the Gats storage device and the batteries into the GS18.         6.       Press ON/OFF button on the GS18 to switch on.         7.       Screw the GS18 to the top of the pole.                                                                                                    | GS18 UHF          | a0                                                                                                    |  |  |
| Equipment setup         1.       Attach the GHT66 for CS20 holder to the pole.         2.       Insert the data storage device and the battery into the field controller lection.         3.       Clip the field controller into the holder and lock it by pushing the locking pin into the locked position.         4.       Press ON/OFF button on the CS18 to switch on.         5.       Insert the Gats storage device and the batteries into the CS18.         6.       Press ON/OFF button on the CS18 to switch on.         7.       Screw the CS18 to the top of the pole.                                                                                                    |                   | ьР                                                                                                    |  |  |
| Equipment setup         1.       Attach the GHT66 for CS20 holder to the pole.         2.       Insert the data storage device and the battery into the field controller lection.         3.       Clip the field controller into the holder and lock it by pushing the locking pin into the locked position.         4.       Press ON/OFF button on the CS18 to switch on.         5.       Insert the Gats storage device and the batteries into the CS18.         6.       Press ON/OFF button on the CS18 to switch on.         7.       Screw the CS18 to the top of the pole.                                                                                                    |                   |                                                                                                    |  |  |
| Equipment setup       1.       Attach the GHT66 for CS20 holder to the pole.         2.       Insert the data storage device and the batteries into the CS18.         3.       Clip the field controller into the holder and lock it by pushing the locking pin into the locked position.         4.       Press ON/OFF button on the field controller to switch on.         5.       Insert the data storage device and the batteries into the CS18.         6.       Press ON/OFF button on the CS18 to switch on.                                                                                                    |                   |                                                                                                    |  |  |
| F       Image: Construment with integrated UHF radio modern       i       CS30 tablet         Image: Construment with integrated UHF radio modern       i       CS30 tablet         Image: Construment with integrated UHF radio modern       i       CS30 tablet         Image: Construment with integrated UHF radio modern       i       CS30 tablet         Image: Construment with integrated UHF radio modern       i       CS30 tablet         Image: Construment with integrated UHF radio modern       i       CS30 tablet         Image: Construment with integrated UHF radio modern       i       CS30 tablet         Image: Construment with integrated UHF radio modern       i       CS30 tablet         Image: Construment with integrated UHF radio modern       i       CS30 tablet         Image: Construment with integrated Construment with integrated UHF radio modern       i       CS30 tablet         Image: Construment with integrated Construment with integrated Construment with integrated UHF radio modern       i       CS30 tablet         Image: Construment with integrated Construment with integrated C                                                                                                    |                   | d                                                                                                    |  |  |
| Equipment setup       1.       Attach the GHT66 for CS20 holder to the pole.         2.       Insert the data storage device and the batteries into the GS18.         6.       Press ON/OFF button on the GS18 to switch on.         7.       Screw the GS18 to the top of the pole.                                                                                                    |                   | e                                                                                                    |  |  |
| Equipment setup       1.       Attach the GHT66 for CS20 holder to the pole.         2.       Insert the data storage device and the batteries into the GS18.         6.       Press ON/OFF button on the GS18 to switch on.         7.       Screw the GS18 to the top of the pole.                                                                                                    |                   | f 7 V                                                                                                    |  |  |
| Image: Construment with integrated UHF radio modem       i       CS30 tablet         b       GLS30 carbon fibre pole       k       GHT81 holder         c       GAT28 radio antenna       I       CS35 tablet         d       CS20 field controller       m       USB stick         e       SD card for CS20       n       n         g       GHT66 holder       p       GEB331 battery         g       GHT66 holder       p       GEB331 battery         h       GHT63 pole clamp       I       Attach the GHT66 for CS20 holder to the pole.         2.       Insert the data storage device and the battery into the field controller.       Insert the data storage device and the battery into the field controller.         3.       Clip the field controller into the holder and lock it by pushing the locking pin into the locked position.       Insert the data storage device and the batteries into the GS18.         6.       Press ON/OFF button on the field controller to switch on.       S.       Insert the data storage device and the batteries into the GS18.         6.       Press ON/OFF button on the GS18 to switch on.       Screw the GS18 to the top of the pole.                                                                                                    |                   | g                                                                                                    |  |  |
| Image: Construment with integrated UHF radio modem       i       CS30 tablet         b       GLS30 carbon fibre pole       k       GHT81 holder         c       GAT28 radio antenna       I       CS35 tablet         d       CS20 field controller       m       USB stick         e       SD card for CS20       n       n         g       GHT66 holder       p       GEB331 battery         g       GHT66 holder       p       GEB331 battery         h       GHT63 pole clamp       I       Attach the GHT66 for CS20 holder to the pole.         2.       Insert the data storage device and the battery into the field controller.       Insert the data storage device and the battery into the field controller.         3.       Clip the field controller into the holder and lock it by pushing the locking pin into the locked position.       Insert the data storage device and the batteries into the GS18.         6.       Press ON/OFF button on the field controller to switch on.       S.       Insert the data storage device and the batteries into the GS18.         6.       Press ON/OFF button on the GS18 to switch on.       Screw the GS18 to the top of the pole.                                                                                                    |                   | h                                                                                                    |  |  |
| Image: Construment with integrated UHF radio modem       i       CS30 tablet         b       GLS30 carbon fibre pole       k       GHT81 holder         c       GAT28 radio antenna       I       CS35 tablet         d       CS20 field controller       m       USB stick         e       SD card for CS20       n       n         g       GHT66 holder       p       GEB331 battery         g       GHT66 holder       p       GEB331 battery         h       GHT63 pole clamp       I       Attach the GHT66 for CS20 holder to the pole.         2.       Insert the data storage device and the battery into the field controller.       Insert the data storage device and the battery into the field controller.         3.       Clip the field controller into the holder and lock it by pushing the locking pin into the locked position.       Insert the data storage device and the batteries into the GS18.         6.       Press ON/OFF button on the field controller to switch on.       S.       Insert the data storage device and the batteries into the GS18.         6.       Press ON/OFF button on the GS18 to switch on.       Screw the GS18 to the top of the pole.                                                                                                    |                   | i                                                                                                    |  |  |
| Image: Construment with integrated UHF radio modem       i       CS30 tablet         b       GLS30 carbon fibre pole       k       GHT81 holder         c       GAT28 radio antenna       I       CS35 tablet         d       CS20 field controller       m       USB stick         e       SD card for CS20       n       n         g       GHT66 holder       p       GEB331 battery         g       GHT66 holder       p       GEB331 battery         h       GHT63 pole clamp       I       Attach the GHT66 for CS20 holder to the pole.         2.       Insert the data storage device and the battery into the field controller.       Insert the data storage device and the battery into the field controller.         3.       Clip the field controller into the holder and lock it by pushing the locking pin into the locked position.       Insert the data storage device and the batteries into the GS18.         6.       Press ON/OFF button on the field controller to switch on.       S.       Insert the data storage device and the batteries into the GS18.         6.       Press ON/OFF button on the GS18 to switch on.       Screw the GS18 to the top of the pole.                                                                                                    |                   | j 📕 🕂 👒 /                                                                                                    |  |  |
| Equipment setup         1.         Attach the GHT66 for CS20 holder to the pole.         2.       Insert the data storage device and the batteries into the GS18.         6.       Press ON/OFF button on the GS18 to switch on.         7.       Screw the GS18 to the top of the pole.                                                                                                    |                   | k                                                                                                    |  |  |
| Equipment setup         1.         Attach the GHT66 for CS20 holder to the pole.         2.       Insert the data storage device and the batteries into the GS18.         6.       Press ON/OFF button on the GS18 to switch on.         7.       Screw the GS18 to the top of the pole.                                                                                                    |                   |                                                                                                    |  |  |
| Equipment setup         1.         Attach the GHT66 for CS20 holder to the pole.         2.       Insert the data storage device and the batteries into the GS18.         6.       Press ON/OFF button on the GS18 to switch on.         7.       Screw the GS18 to the top of the pole.                                                                                                    |                   |                                                                                                    |  |  |
| Equipment setup         1.         Attach the GHT66 for CS20 holder to the pole.         2.       Insert the data storage device and the batteries into the GS18.         6.       Press ON/OFF button on the GS18 to switch on.         7.       Screw the GS18 to the top of the pole.                                                                                                    |                   |                                                                                                    |  |  |
| Equipment setup         1.       Attach the GHT66 for CS20 holder to the pole.         2.       Insert the data storage device and the batteries into the GS18.         3.       Clip the field controller into the locked position.         4.       Press ON/OFF button on the GS18 to switch on.         5.       Insert the data storage device and the batteries into the GS18.         6.       Press ON/OFF button on the GS18 to switch on.         7.       Screw the GS18 to the top of the pole.                                                                                                    |                   | m j j                                                                                                    |  |  |
| Equipment setup         1.       Attach the GHT66 for CS20 holder to the pole.         2.       Insert the data storage device and the batteries into the GS18.         3.       Clip the field controller into the locked position.         4.       Press ON/OFF button on the GS18 to switch on.         5.       Insert the data storage device and the batteries into the GS18.         6.       Press ON/OFF button on the GS18 to switch on.         7.       Screw the GS18 to the top of the pole.                                                                                                    |                   |                                                                                                    |  |  |
| Equipment setup         1.       Attach the GHT66 for CS20 holder to the pole.         2.       Insert the data storage device and the batteries into the GS18.         3.       Clip the field controller into the locked position.         4.       Press ON/OFF button on the GS18 to switch on.         5.       Insert the data storage device and the batteries into the GS18.         6.       Press ON/OFF button on the GS18 to switch on.         7.       Screw the GS18 to the top of the pole.                                                                                                    |                   |                                                                                                    |  |  |
| a       GS instrument with integrated<br>UHF radio modem       i       CS30 tablet<br>USB stick         b       GLS30 carbon fibre pole       k       GHT81 holder         c       GAT28 radio antenna       I       CS35 tablet         d       CS20 field controller       m       USB stick         e       SD card for CS20       n       GHT78 holder         f       GEB331 battery       o       SD card for GS18         g       GHT66 holder       p       GEB331 battery         h       GHT63 pole clamp       SD card for CS20 holder to the pole.         2.       Insert the data storage device and the battery into the field control-<br>ler.       3.         3.       Clip the field controller into the holder and lock it by pushing the<br>locking pin into the locked position.         4.       Press ON/OFF button on the field controller to switch on.         5.       Insert the data storage device and the batteries into the GS18.         6.       Press ON/OFF button on the GS18 to switch on.         7.       Screw the GS18 to the top of the pole.                                                                                                    |                   | n ————                                                                                                    |  |  |
| UHF radio modem       j       USB stick         b       GLS30 carbon fibre pole       k       GHT81 holder         c       GAT28 radio antenna       I       CS35 tablet         d       CS20 field controller       m       USB stick         e       SD card for CS20       n       GHT78 holder         f       GEB331 battery       o       SD card for GS18         g       GHT66 holder       p       GEB331 battery         h       GHT63 pole clamp       GHT63 pole clamp         Equipment setup       1.       Attach the GHT66 for CS20 holder to the pole.         2.       Insert the data storage device and the battery into the field controller.         3.       Clip the field controller into the holder and lock it by pushing the locking pin into the locked position.         4.       Press ON/OFF button on the field controller to switch on.         5.       Insert the data storage device and the batteries into the GS18.         6.       Press ON/OFF button on the GS18 to switch on.         7.       Screw the GS18 to the top of the pole.                                                                                                    |                   | 14287_002                                                                                                    |  |  |
| bGLS30 carbon fibre polekGHT81 holdercGAT28 radio antennaICS35 tabletdCS20 field controllermUSB stickeSD card for CS20nGHT78 holderfGEB331 batteryoSD card for GS18gGHT66 holderpGEB331 batteryhGHT63 pole clampGHT63 pole clamp2.Insert the data storage device and the battery into the field controller.2.Insert the data storage device and the battery into the field controller.3.Clip the field controller into the holder and lock it by pushing the locking pin into the locked position.4.Press ON/OFF button on the field controller to switch on.5.Insert the data storage device and the batteries into the GS18.6.Press ON/OFF button on the GS18 to switch on.7.Screw the GS18 to the top of the pole.                                                                                                    |                   |                                                                                                    |  |  |
| cGAT28 radio antennaICS35 tabletdCS20 field controllermUSB stickeSD card for CS20nGHT78 holderfGEB331 batteryoSD card for GS18gGHT66 holderpGEB331 batteryhGHT63 pole clampFGEB331 battery2.Insert the data storage device and the battery into the field controller.3.Clip the field controller into the holder and lock it by pushing the locking pin into the locked position.4.Press ON/OFF button on the field controller to switch on.5.Insert the data storage device and the batteries into the GS18.6.Press ON/OFF button on the GS18 to switch on.7.Screw the GS18 to the top of the pole.                                                                                                    |                   |                                                                                                    |  |  |
| e       SD card for CS20       n       GH778 holder         f       GEB331 battery       o       SD card for GS18         g       GH766 holder       p       GEB331 battery         h       GH763 pole clamp       GEB331 battery       g         1.       Attach the GH766 for CS20 holder to the pole.         2.       Insert the data storage device and the battery into the field controller.         3.       Clip the field controller into the holder and lock it by pushing the locking pin into the locked position.         4.       Press ON/OFF button on the field controller to switch on.         5.       Insert the data storage device and the batteries into the GS18.         6.       Press ON/OFF button on the GS18 to switch on.         7.       Screw the GS18 to the top of the pole.                                                                                                    |                   |                                                                                                    |  |  |
| f       GEB331 battery       o       SD card for GS18         g       GHT66 holder       p       GEB331 battery         h       GHT63 pole clamp       GEB331 battery         2.       Insert the GHT66 for CS20 holder to the pole.         2.       Insert the data storage device and the battery into the field controller.         3.       Clip the field controller into the holder and lock it by pushing the locking pin into the locked position.         4.       Press ON/OFF button on the field controller to switch on.         5.       Insert the data storage device and the batteries into the GS18.         6.       Press ON/OFF button on the GS18 to switch on.         7.       Screw the GS18 to the top of the pole.                                                                                                    |                   |                                                                                                    |  |  |
| gGHT66 holderpGEB331 batteryhGHT63 pole clamppGEB331 batteryEquipment setup<br>step-by-step1.Attach the GHT66 for CS20 holder to the pole.2.Insert the data storage device and the battery into the field control-<br>ler.3.Clip the field controller into the holder and lock it by pushing the<br>locking pin into the locked position.4.Press ON/OFF button on the field controller to switch on.5.Insert the data storage device and the batteries into the GS18.6.Press ON/OFF button on the GS18 to switch on.7.Screw the GS18 to the top of the pole.                                                                                                    |                   |                                                                                                    |  |  |
| h       GHT63 pole clamp         Equipment setup       1.       Attach the GHT66 for CS20 holder to the pole.         2.       Insert the data storage device and the battery into the field controller.         3.       Clip the field controller into the holder and lock it by pushing the locking pin into the locked position.         4.       Press ON/OFF button on the field controller to switch on.         5.       Insert the data storage device and the batteries into the GS18.         6.       Press ON/OFF button on the GS18 to switch on.         7.       Screw the GS18 to the top of the pole.                                                                                                    |                   | 7                                                                                                    |  |  |
| Equipment setup<br>step-by-step1. Attach the GHT66 for CS20 holder to the pole.2.Insert the data storage device and the battery into the field controller.3.Clip the field controller into the holder and lock it by pushing the<br>locking pin into the locked position.4.Press ON/OFF button on the field controller to switch on.5.Insert the data storage device and the batteries into the GS18.6.Press ON/OFF button on the GS18 to switch on.7.Screw the GS18 to the top of the pole.                                                                                                    |                   | 5                                                                                                    |  |  |
| step-by-step2.Insert the data storage device and the battery into the field controller.3.Clip the field controller into the holder and lock it by pushing the locking pin into the locked position.4.Press ON/OFF button on the field controller to switch on.5.Insert the data storage device and the batteries into the GS18.6.Press ON/OFF button on the GS18 to switch on.7.Screw the GS18 to the top of the pole.                                                                                                    |                   |                                                                                                    |  |  |
| <ol> <li>Insert the data storage device and the battery into the field controller.</li> <li>Clip the field controller into the holder and lock it by pushing the locking pin into the locked position.</li> <li>Press ON/OFF button on the field controller to switch on.</li> <li>Insert the data storage device and the batteries into the GS18.</li> <li>Press ON/OFF button on the GS18 to switch on.</li> <li>Screw the GS18 to the top of the pole.</li> </ol>                                                                                                    |                   | 1. Attach the GHT66 for CS20 holder to the pole.                                                                                                    |  |  |
| <ol> <li>Clip the field controller into the holder and lock it by pushing the locking pin into the locked position.</li> <li>Press ON/OFF button on the field controller to switch on.</li> <li>Insert the data storage device and the batteries into the GS18.</li> <li>Press ON/OFF button on the GS18 to switch on.</li> <li>Screw the GS18 to the top of the pole.</li> </ol>                                                                                                    | step-by-step      | 2. Insert the data storage device and the battery into the field control-                                                                                                    |  |  |
| <ul> <li>locking pin into the locked position.</li> <li>4. Press ON/OFF button on the field controller to switch on.</li> <li>5. Insert the data storage device and the batteries into the GS18.</li> <li>6. Press ON/OFF button on the GS18 to switch on.</li> <li>7. Screw the GS18 to the top of the pole.</li> </ul>                                                                                                    |                   |                                                                                                    |  |  |
| <ol> <li>Press ON/OFF button on the field controller to switch on.</li> <li>Insert the data storage device and the batteries into the GS18.</li> <li>Press ON/OFF button on the GS18 to switch on.</li> <li>Screw the GS18 to the top of the pole.</li> </ol>                                                                                                    |                   |                                                                                                    |  |  |
| <ol> <li>Insert the data storage device and the batteries into the GS18.</li> <li>Press ON/OFF button on the GS18 to switch on.</li> <li>Screw the GS18 to the top of the pole.</li> </ol>                                                                                                    |                   |                                                                                                    |  |  |
| <ol> <li>Press ON/OFF button on the GS18 to switch on.</li> <li>Screw the GS18 to the top of the pole.</li> </ol>                                                                                                    |                   |                                                                                                    |  |  |
| 7. Screw the GS18 to the top of the pole.                                                                                                    |                   |                                                                                                    |  |  |
|                                                                                                    |                   |                                                                                                    |  |  |
|                                                                                                    |                   | i                                                                                                    |  |  |
|                                                                                                    |                   |                                                                                                    |  |  |

| 4.1.4                                | Fixing the Field Controller to a Holder and Pole                                                                                                    |  |  |
|--------------------------------------|----------------------------------------------------------------------------------------------------|--|--|
|                                      | Refer to the User Manual of the field controller.                                                                                                    |  |  |
| 4.1.5                                | Connecting to a Personal Computer                                                                                                    |  |  |
| Description                          | Leica USB drivers support Windows 7, Windows 8 (8.1) and Windows 10 oper-<br>ating systems.                                                                                                    |  |  |
|                                      | Cables                                                                                                    |  |  |
|                                      | Leica USB drivers support:                                                                                                    |  |  |
|                                      | Name Description                                                                                                    |  |  |
|                                      | GEV234 USB data cable, 1.65 m, connects CS to GS or CS to PC (USB)                                                                                                    |  |  |
|                                      | GEV261 Y-cable, 1.8 m, connects instrument to PC – battery                                                                                                    |  |  |
| Uninstalling the<br>previous drivers | Skip the following steps if you have never installed Leica USB drivers before.                                                                                                    |  |  |
|                                      | If older drivers were previously installed on the PC, follow the instructions to uninstall the drivers prior the installation of the new drivers.                                                                                                    |  |  |
|                                      | 1. Connect your instrument to the PC via cable.                                                                                                    |  |  |
|                                      | 2. On your PC, select to <b>Control Panel &gt; Device Manager</b> .                                                                                                    |  |  |
|                                      | 3. In <b>Network Adapters</b> , right-click on <b>Remote NDIS based LGS</b> .                                                                                                    |  |  |
|                                      | 4. Click on <b>Uninstall</b> .                                                                                                    |  |  |
|                                      | Microsoft Virtual WiFi Miniport Adapter<br>Microsoft Virtual WiFi Miniport Adapter<br>Microsoft Virtual WiFi Miniport Adapter<br>Wick area<br>Update Driver Software<br>Update Driver Software<br>Disable<br>Uninstall<br>Scan for hardware changes<br>Properties<br>Properties |  |  |
|                                      | 5. Set <b>Delete the driver</b> as checked. Press <b>OK</b> .                                                                                                    |  |  |
|                                      | Confirm Device Uninstall         Remote NDIS based LGS CS Device #2         Warning: You are about to uninstall this device from your system.         Delete the driver software for this device.         OK       Cancel                                                       |  |  |
| Install Leica USB<br>drivers         | 1. Start the PC.                                                                                                    |  |  |

- 2. Run the **Setup\_Leica\_USB\_XXbit.exe** to install the drivers necessary for Leica devices. Depending on the version (32bit or 64bit) of the operating system on your PC, you have to select between the three setup files following:
  - Setup\_Leica\_USB\_32bit.exe
  - Setup\_Leica\_USB\_64bit.exe
  - Setup\_Leica\_USB\_64bit\_itanium.exe
  - To check the version of your operating system, go to **Control Panel > System > System type**.
  - The setup requires administrative privileges.
  - The setup has to be run only once for all Leica devices.
- 3. The Welcome to InstallShield Wizard for Leica GS, TS/TM/MS, CS and GR USB drivers window appears.
  - Ensure that all Leica devices are disconnected from your PC before you continue!

| Ľ | Welcome to the InstallShield Wizard for Leica<br>GS, TS/TM/MS, CS and GR hardware USB<br>drivers<br>The InstallShield(R) Wizard will install Leica GS, TS/TM/MS, CS<br>and GR hardware USB drivers on your computer. |
|---|----------------------------------------------------------------------------------------------------|
|   | Please remove any attached GS, TS/TM/MS, CS or G<br>device before running the installation                                                                                                    |
|   | To continue, dick Next.                                                                                                    |
|   |                                                                                                    |

4. Click Next>.

6.

#### 5. The **Ready to Install the Program** window appears.

| Ready to Install the Program<br>The wizard is ready to begin ins |                                        | 2                          |
|------------------------------------------------------------------|----------------------------------------|----------------------------|
| Click Install to begin the installa                              | tion.                                  |                            |
| If you want to review or chang exit the wizard.                  | e any of your installation settings, o | lick Back. Click Cancel to |
|                                                                  |                                        |                            |
|                                                                  |                                        |                            |
|                                                                  |                                        |                            |
|                                                                  |                                        |                            |
|                                                                  |                                        |                            |
|                                                                  |                                        |                            |
| InstallShield                                                    | < Back In:                             | stall Cancel               |
|                                                                  | C DACK IN                              |                            |

|                                                           | 7.           | The InstallShield Wizard Completed window appears.                                                                                                    |  |  |
|-----------------------------------------------------------|--------------|----------------------------------------------------------------------------------------------------|--|--|
|                                                           | 8.           | Click <b>Finish</b> to exit the wizard.                                                                                                    |  |  |
| Connect to PC via USB                                     | 1.           | Start the PC.                                                                                                    |  |  |
| cable step-by-step                                        | 2.           | Plug the cable into the instrument.                                                                                                    |  |  |
|                                                           | 3.           | Turn on the instrument.                                                                                                    |  |  |
|                                                           | 4.           | Plug the cable into the USB port of the PC.                                                                                                    |  |  |
|                                                           | 5.           | Press the Windows Start button at the bottom left corner of the screen.                                                                                                    |  |  |
|                                                           | 6.           | Type the IP address of the device into the search field.                                                                                                    |  |  |
|                                                           |              | \\192.168.254.1\ for field controller                                                                                                    |  |  |
|                                                           | 7.           | Press <b>Enter</b> .                                                                                                    |  |  |
|                                                           |              | A file browser opens. You can now browse within the folders on the instrument.                                                                                                    |  |  |
| 4.1.6                                                     | Conn         | ecting to the Web Server                                                                                                    |  |  |
| Description                                               | the GI       | /eb server is a web-based tool to view the status of and configure<br>NSS instruments. The Web server application is integrated into the GS<br>are and cannot be deleted.                                                                                                    |  |  |
| Accessing the Web                                         | 1.           | Start the PC and turn on the GS instrument.                                                                                                    |  |  |
| server via cable step-<br>by-step                         |              | <ul><li>Instead of connecting to your PC, you can connect your</li><li>GS instrument to the field controller.</li></ul>                                                                                                    |  |  |
|                                                           | 2.           | Connect the GS instrument with the GEV234 cable to the PC. Refer to 4.1.5 Connecting to a Personal Computer.                                                                                                    |  |  |
|                                                           | 3.           | Double-Click the <b>Configure GS connection</b> shortcut from the desktop of your PC. The GS network adapter is configured with IP address: 192.168.254.1. A DOS window appears when the configur-<br>ation was successful. Press any key to exit the DOS window. The <b>Configure GS connection</b> shortcut disappears from the desktop. |  |  |
|                                                           | 4.           | Start the web browser of your PC.                                                                                                    |  |  |
|                                                           | 5.           | Type in <b>http://192.168.254.2</b> and press enter to access the web server of GS instrument.                                                                                                    |  |  |
| Accessing the Web<br>server via Bluetooth<br>step-by-step | • Co<br>• Es | cess the Web server the tasks following have to be done:<br>onfigure the PC's Bluetooth device<br>stablish a Bluetooth connection between PC and GS<br>ccessing the Web server                                                                                                    |  |  |
|                                                           |              | guring the PC's Bluetooth device                                                                                                    |  |  |
|                                                           | Actio        | on                                                                                                    |  |  |
|                                                           | 1.           | Start your PC.                                                                                                    |  |  |
|                                                           | 2.           | Activate the Bluetooth device of your PC.                                                                                                    |  |  |
|                                                           | 3.           | Go Start Settings Network Connections.                                                                                                    |  |  |

| Actio | n                                                                                                    |
|-------|----------------------------------------------------------------------------------------------------|
| 4.    | Double-click <b>Bluetooth</b> from the <b>LAN or High-Speed Internet</b> device list. The <b>Bluetooth Properties</b> windows is started.                                              |
| 5.    | In the <b>General</b> page, select <b>Internet Protocol (TCP/IP)</b> from the list and click <b>Properties</b> . The <b>Internet Protocol (TCP/IP) proper-ties</b> windows is started. |
| ß     | This procedure has to be done only once.                                                                                                    |

# Establishing a Bluetooth connection between PC and GS instrument

| Actio | n                                                                                                    |
|-------|----------------------------------------------------------------------------------------------------|
| 1.    | Start the PC and turn on the GS instrument.<br>Start the PC and turn on the GS instrument.<br>Instead of connecting to your PC, you can connect your<br>GS instrument to the field controller. In this case, turn<br>on the field controller, start Captivate and establish a<br>Bluetooth connection to the GS instrument. |
| 2.    | Run the Bluetooth software and start the <b>Bluetooth Setup Wizard</b> .                                                                                                    |
| 3.    | Click <b>Next</b> . The <b>Bluetooth Device Selection</b> will be started and an automatic search will be done.                                                                                                    |
| 4.    | Select the shown GS instrument and click <b>Next</b> . The Bluetooth Security Setup is started.                                                                                                    |
| 5.    | Type in <b>0000</b> as <b>Bluetooth security code</b> and click <b>Pair Now</b> . The pairing procedure will be done and the Bluetooth Service Selection is started.                                                                                                    |
| 6.    | Highlight Personal Ad-hoc Network and check the checkbox for<br>Personal Ad-hoc Network.Image: Comparison of the select Serial Port as service.                                                                                                    |
| 7.    | Click <b>Next</b> . The <b>Bluetooth Setup Wizard Completion Page</b> is star-<br>ted.                                                                                                    |
| 8.    | Type in a name for your GS instrument and click <b>Finish</b> to complete the <b>Bluetooth Setup Wizard</b> .                                                                                                    |
| 3     | This procedure has to be repeated for every GS instrument you want to connect to.                                                                                                    |
|       |                                                                                                    |

#### Accessing the Web server

| Action |                                                    |                                                                                                    |  |  |
|--------|----------------------------------------------------|----------------------------------------------------------------------------------------------------|--|--|
| 1.     | Start the web browser on your PC/field controller. |                                                                                                    |  |  |
|        | (A)                                                | Ensure that your GS instrument is still running and the Bluetooth connection between PC/field controller and GS is established. |  |  |

| Actio | on                                                                                                    |
|-------|----------------------------------------------------------------------------------------------------|
| 2.    | <ul> <li>Type in 192.168.253.2. The Web server is started. You will see the home functions following:</li> <li>Go to Work! <ul> <li>To select and start the Wake-up application.</li> </ul> </li> <li>Current Status <ul> <li>To access GNSS information of the GS as well as the instrument firmware.</li> </ul> </li> <li>Instrument <ul> <li>To access configuration settings for the GS.</li> </ul> </li> <li>User <ul> <li>To upload and activate firmware, licence keys and languages.</li> </ul> </li> </ul> |

| Batteries                                                                                                    |  |  |
|----------------------------------------------------------------------------------------------------|--|--|
| Operating Principles                                                                                                    |  |  |
| <ul> <li>The battery must be charged before using it the first time, because it is delivered with an energy content as low as possible or might be in sleep mode.</li> <li>The permissible temperature range for charging is from 0 °C to +40 °C/+32 °F to +104 °F. For optimal charging, we recommend charging the batteries at a low ambient temperature of +10 °C to +20 °C/+50 °F to +68 °F if possible</li> <li>It is normal for the battery to become warm during charging. Using the chargers recommended by Leica Geosystems, it is not possible to charge the battery once the temperature is too high</li> <li>For new batteries or batteries that have been stored for a long time (&gt; three months), it is effectual to make only one charge/discharge cycle</li> <li>For Li-lon batteries, a single discharging and charging cycle is sufficient. We recommend carrying out the process when the battery capacity indicated on the charger or on a Leica Geosystems product deviates significantly from the actual battery capacity available.</li> </ul> |  |  |
| <ul> <li>The batteries can be operated from -20 °C to +55 °C/-4 °F to +131 °F.</li> <li>Low operating temperatures reduce the capacity that can be drawn; high operating temperatures reduce the service life of the battery.</li> </ul>                                                                                                    |  |  |
|                                                                                                    |  |  |

| Change battery step-<br>by-step | A LANGE A LANGE A LANG |                                                                                                    |  |  |
|---------------------------------|----------------------------------------------------------------------------------------------------|----------------------------------------------------------------------------------------------------|--|--|
|                                 | 1.                                                                                                    | Push the slide fastener of the battery compartment in the direction of the arrow with the open-lock symbol. Remove the cover.                                                                 |  |  |
|                                 | 2.                                                                                                    | To remove the battery, push the retaining clip upwards. This releases the battery from its fixed position.                                                                                    |  |  |
|                                 | 3.                                                                                                    | Remove the battery.                                                                                                    |  |  |
|                                 | 4.                                                                                                    | To insert the battery, slide the battery into the battery compartment<br>with the battery contacts facing downwards. Push the battery into<br>the compartment so that it locks into position. |  |  |
|                                 | 5.                                                                                                    | Insert the cover of the battery compartment into the compartment.                                                                                                    |  |  |
|                                 | 6.                                                                                                    | Push the slide fastener in the direction of the arrow with the close-lock symbol.                                                                                                    |  |  |
| 4.3                             | Wor                                                                                                    | king with the SD Card and micro SIM Card                                                                                                    |  |  |
|                                 | • U<br>• D                                                                                                    | eep the card dry.<br>se it only within the specified temperature range.<br>to not bend the card.<br>rotect the card from direct impacts.                                                      |  |  |
| -<br>-<br>                      |                                                                                                    | e to follow these instructions could result in data loss and/or permanent ge to the card.                                                                                                    |  |  |
|                                 | The S                                                                                                    | IM card size must be a micro SIM (3FF) .                                                                                                    |  |  |
|                                 | The S<br>housi                                                                                                    | IM card must be inserted in the correct way as depicted on the GS18<br>ng.                                                                                                    |  |  |

Using a SIM card adapter might damage the SIM card tray of the GS18.

Insert a SD card and micro SIM ca by-step

| Insert a SD card and<br>micro SIM card step-<br>by-step | 1429.02                     |                                                                                                    |
|---------------------------------------------------------|-----------------------------|----------------------------------------------------------------------------------------------------|
|                                                         | car                         | moving the SD card or micro SIM card while the GS18 is turned on<br>a cause loss of data. Only remove the SD card or micro SIM card<br>unplug connecting cables when the GS18 is switched off.                                              |
|                                                         | · •                         | e SD card and micro SIM card are inserted into a slot inside the ttery compartment of the instrument.                                                                                                    |
|                                                         |                             | sh the slide fastener of the battery compartment in the direction the arrow with the open-lock symbol.                                                                                                    |
|                                                         | 2. Re                       | move the cover from the battery compartment.                                                                                                    |
|                                                         |                             | le the SD card and micro SIM card with the logo facing upwards nly into the slot until it clicks into position.                                                                                                    |
|                                                         | 4. Ins                      | ert the cover of the battery compartment into the compartment.                                                                                                    |
|                                                         |                             | sh the slide fastener in the direction of the arrow with the close-<br>k symbol.                                                                                                    |
| 4.4                                                     | Working                     | with the Tilt Compensation                                                                                                    |
| Description                                             |                             | n be held in a slanting position over the point to be measured cking the circular bubble on the pole.                                                                                                    |
|                                                         | tilt values a               | nts are reliable and accurate even if the pole is not levelled as the<br>re calculated by an Inertial Measurement Unit. Tilt values contain<br>about the 3D position of the pole.                                                           |
|                                                         | The measur<br>netometer ι   | ements are immune to magnetic disturbances as there is no mag-<br>used.                                                                                                    |
|                                                         |                             | sation also works with Navigated and Code solutions. High accur-<br>is are recommended to speed up the tilt compensation initializa-                                                                                                    |
|                                                         | Tilt compen                 | sation is turned off when RINEX logging is on.                                                                                                    |
|                                                         | pole should<br>and the Tilt | uring a point, the pole tip must be stable on the point while the<br>be in slight movement. Tilt compensation is indicated by an icon<br>LED and is maintained by natural pole movement, for example<br>g to the next point to be measured. |

Advantages:

- No need to level the pole
- Faster surveying procedure

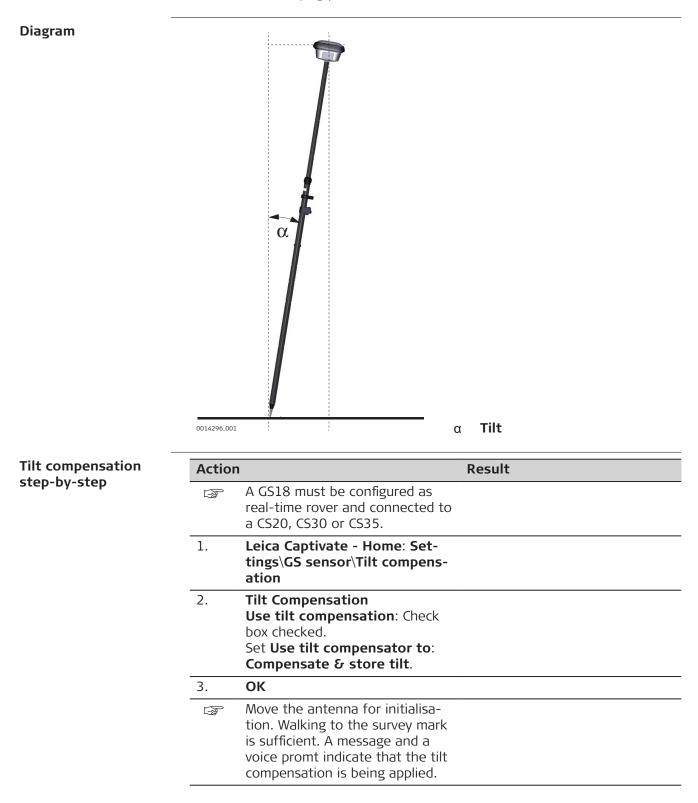

#### Action

Result

The LEDs on the GS18 and the green background of the position icon on the CS20, CS30 or CS35 indicate when a tilt compensated measurement is possible. Refer to 4.6 LED Indicators on GS18.

# 4. For an overview of the current position in the survey area

Click the GS position icon. Select **Current position**.

5. **Current GS position, Tiltpage** The fields are updated according to the setting for **GS position update rate** in **Screen, Audio** & **Text Input**.

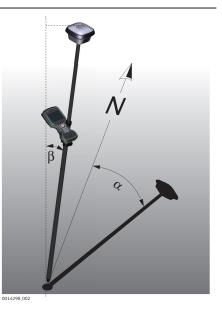

- α Direction of tilt
- β Tilt

#### Action Result

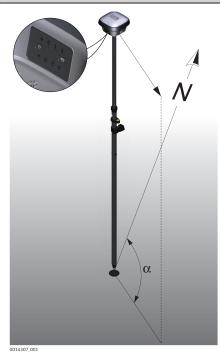

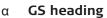

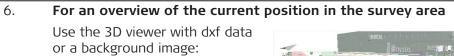

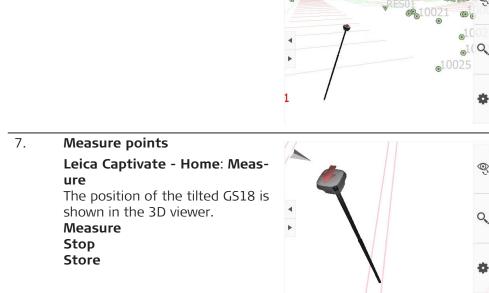

O;

Q,

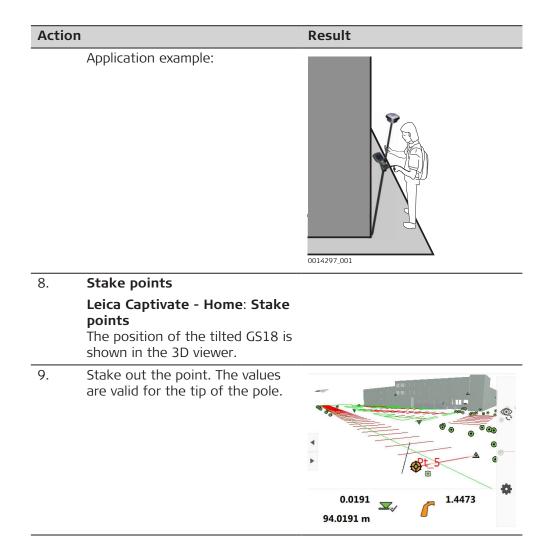

| 4.5         | Working with the GS imaging App                                                                                                    |  |  |
|-------------|----------------------------------------------------------------------------------------------------|--|--|
| Description | The camera can be used to capture images of an object of interest.                                                                                                    |  |  |
|             | In respect to the user, the camera needs to be directed toward the left or the right side, so that it always faces the object of interest while walking along it.                                                                                                    |  |  |
|             | To assure a good visual overlap of the images, the system captures the images with a rate of 2 Hz.                                                                                                    |  |  |
|             | In order to get the best accuracy of point coordinates computed from the images, the images within one sequence should be captured along a U-shaped trajectory.                                                                                                    |  |  |
|             | The images captured within one sequence will be stored as an image group.                                                                                                    |  |  |
|             | The coordinates of any characteristic point captured in the images can be<br>computed right away. One point needs to be picked manually in one image.<br>The algorithm will automatically find the picked point in other images from the<br>image group. The algorithm will select and use the images that are the most<br>optimal for the calculation of the 3D position of the point. |  |  |
|             | Advantages:                                                                                                    |  |  |

- No need to measure each point individually with the pole tip of the GS sensor
- No need to physically access the points
- Capture images of the areas with weak or no satellite signal

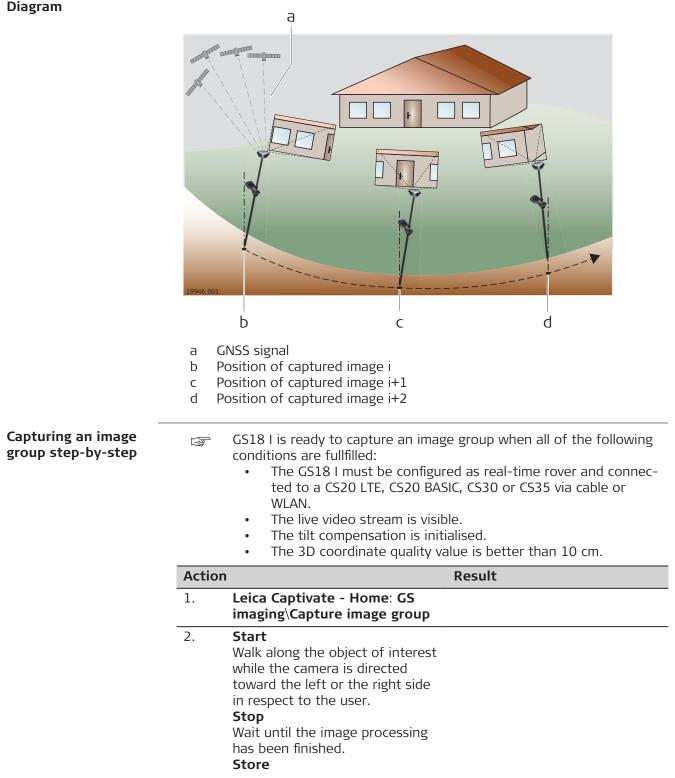

#### Diagram

|                         | Action | 1                                                                                                    | Result                                                                                                    |
|-------------------------|--------|----------------------------------------------------------------------------------------------------|----------------------------------------------------------------------------------------------------|
|                         |        | <b>Capturing time</b><br>The value indicates how much<br>time has passed since the cap-<br>turing of images was started.<br>The capturing time is limited to<br>60 seconds. | The capturing time increases<br>constantly during the capturing.<br>After 60 seconds, the capturing<br>stops automatically. |
|                         |        | <b>Number of images</b><br>The value indicates the number<br>of images that were captured<br>within the image group                                                         | The number of images will be shown after the capturing is stopped.                                                          |
|                         | 3.     | <b>Image group quality</b><br>The value indicates the expected<br>quality of a point measurement<br>inside the image group                                                  | The quality will be shown after the capturing is stopped.                                                                   |
| <br>Measuring in images | Action |                                                                                                    | Result                                                                                                    |
| step-by-step            | - III  | At least one image group must be stored within the active job.                                                                                                    |                                                                                                    |
|                         | 1.     | Leica Captivate - Home: GS<br>imaging\Measure in images.                                                                                                    |                                                                                                    |
|                         | 2.     | Select an image group.                                                                                                    |                                                                                                    |
|                         | 3.     | Pick a characteristic point in the image.<br>The picked point will be marked with the symbol 4 in the image.                                                                |                                                                                                    |
|                         |        | The snapping tool option can be<br>used to automatically snap the<br>point to the closest corner point.                                                                     |                                                                                                    |
|                         | 4.     | Measure                                                                                                    | · · · · · · · · · · · · · · · · · · ·                                                                                       |
|                         |        | For editing a measurement                                                                                                    |                                                                                                    |
|                         |        | If an image was used for the cal-<br>culation of the 3D coordinates of<br>the picked point, the symbol<br>will appear in the selected image.                                |                                                                                                    |

| Action | I                                                                                                    | Result                                                                                                    |
|--------|----------------------------------------------------------------------------------------------------|----------------------------------------------------------------------------------------------------|
|        | If an image was not used for the calculation of the 3D coordinates of the picked point, the symbol $\bigcirc$ will appear in the selected image. The symbol marks the approximate position of the measured point in the selected image. |                                                                                                    |
| 5.     | To remove an image from the measurement, select the image with <b>Previous</b> or <b>Next</b> and press <b>Remove</b> .                                                                                                    | The coordinates and its CQ val-<br>ues will be re-calculated auto-<br>matically after the image has<br>been removed from the meas-<br>urement. |
| 6.     | To add an image to the meas-<br>urement, select the image with<br><b>Previous</b> or <b>Next</b> . Pick the point<br>in this image and press <b>Add</b> .<br>The image will be added to the<br>measurements.                            | The coordinates and its CQ val-<br>ues will be re-calculated auto-<br>matically after the image has<br>been added to the measure-<br>ment.     |
| 7.     | <b>Store</b><br>When the point is stored, the<br>point symbol appears in all<br>images of the image group.                                                                                                    |                                                                                                    |

| 4.6            | LED Indicators on GS18 |
|----------------|------------------------|
| LED indicators | Description            |

The GS18 instrument has Light Emitting  $\mathbf{D}$ iode indicators. They indicate the basic instrument status.

#### Diagram

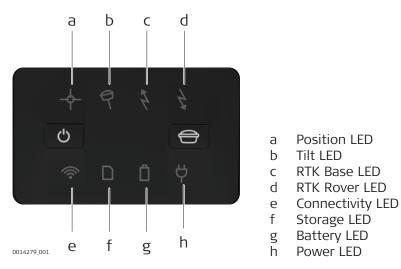

Description of the Status of the Instrument LED **LED Status** Position LED off No satellites are tracked or GS18 is switched off. flashing Satellites are tracked, a position is not yet orange available. orange A navigated position is available. flashing A code-only position is available. PPP is converging. green SBAS correction is used. A fixed RTK position is available, including green xRTK. PPP has converged. Tilt LED off GS18 is not powered. Tilt functionality is unavailable or switched off. Tilt compensation is activated, compensation green values are stored. Tilt compensation is being applied. red Tilt compensation is activated, but currently not being applied flashing red Undefined problem with tilt compensation GS18 is in RTK rover mode or GS18 is RTK Base LED off switched off. GS18 is in base mode, no RTK data is transgreen mitted flashing GS18 is in base mode, RTK data is transmitted to the selected port. Rate according to green RTK base setting. **RTK Rover** off GS18 is in RTK base mode or GS18 is LED switched off.

LEDs

| LED                 | LED Status        | Status of the Instrument                                                                                                    |
|---------------------|-------------------|----------------------------------------------------------------------------------------------------|
| LED                 |                   |                                                                                                    |
|                     | green             | GS18 is in rover mode, no RTK data is received via selected port.                                                                                                |
|                     | flashing<br>green | GS18 is in rover mode, RTK data is received via selected port. Rate according to received correction data.                                                       |
| Connectivity<br>LED | off               | GS18 is not powered or module is not ready.                                                                                                    |
|                     | green             | Bluetooth is in data mode and ready for connecting.                                                                                                    |
|                     | blue              | Bluetooth has connected.                                                                                                    |
| Storage LED         | off               | GS18 is switched off or no SD card is<br>inserted or internal memory has more than<br>50 MB or no raw data is being logged.                                      |
|                     | green             | SD card is inserted but no raw data is being logged.                                                                                                    |
|                     | flashing<br>green | SD card is inserted, raw data is being logged<br>on the SD card and more than 50 MB of<br>memory space is available on the SD card.<br>OR                        |
|                     |                   | SD card is inserted, raw data is being logged<br>on the internal memory and more than<br>50 MB of the memory space is available on<br>the internal memory.<br>OR |
|                     |                   | No SD card is inserted, raw data is being<br>logged on the internal memory and more<br>than 50 MB of memory space is available on<br>the internal memory.        |
|                     | red               | SD card is inserted, no raw data is being<br>logged and less than 50 MB of the memory<br>space is available on the SD card.<br>OR                                |
|                     |                   | No SD card is inserted, no raw data is being logged and less than 50 MB of memory space is available on the internal memory.                                     |
|                     | flashing red      | SD card is inserted, raw data is being logged<br>on SD card and less than 50 MB of memory<br>space is available on the SD card.<br>OR                            |
|                     |                   | SD card is inserted, raw data is being logged<br>on the internal memory and less than 50 MB<br>of memory space is available on the internal<br>memory.<br>OR     |
|                     |                   | No SD card is inserted, raw data is being<br>logged on the internal memory and less than<br>50 MB of memory space is available on the<br>internal memory.        |

| LED         | LED Status           | Status of the Instrument                                                                                                    |
|-------------|----------------------|----------------------------------------------------------------------------------------------------|
|             | fast flashing<br>red | SD card is inserted, raw data logging is con-<br>figured to be saved on the SD card, but the<br>SD card is full and no raw data can be logge<br>to SD card.<br>OR<br>SD card is inserted, raw data logging is con-<br>figured to be saved on the internal memory,<br>but the internal memory is full and no raw<br>data can be logged to the internal memory.<br>OR<br>No SD card is inserted, raw data logging<br>is configured to be saved on the internal<br>memory, but the internal memory is full<br>and no raw data can be logged to internal<br>memory. |
| Battery LED | off                  | Battery is not connected, flat or GS18 is switched off.                                                                                                    |
|             | green                | Power is 21% - 100%.                                                                                                    |
|             | flashing<br>green    | Battery is inserted. External power is con-<br>nected.                                                                                                    |
|             | red                  | Power is 20% - 11%. The remaining time for<br>which enough power is available depends or<br>the type of survey, the temperature and the<br>age of the battery.                                                                                                    |
|             | flashing red         | Battery is inserted with less than 20% power remaining. External power is connected.                                                                                                    |
|             | fast flashing<br>red | Power is low (<10%).                                                                                                    |
| Power LED   | off                  | External battery is not connected or flat or<br>no external power supply is connected or<br>GS18 is switched off.                                                                                                    |
|             | green                | External power is 21% - 100%.                                                                                                    |
|             | red                  | External power is 20% - 11%.                                                                                                    |
|             | flashing red         | External power is low (<10%).                                                                                                    |

| 4.7                                        | Guidelines for Correct Results with GNSS Surveys                                                                                                    |  |  |
|--------------------------------------------|----------------------------------------------------------------------------------------------------|--|--|
| Undisturbed satellite<br>signal reception  | Successful GNSS surveys require undisturbed satellite signal reception, espe-<br>cially at the instrument which serves as a base. Set up the instrument in<br>locations which are free of obstructions such as trees, buildings or mountain     |  |  |
| Steady instrument for static surveys       | For static surveys, the instrument must be kept perfectly steady throughout the entire occupation of a point. Place the instrument on a tripod or pillar.                                                                                       |  |  |
| Centred and levelled instrument            | Centre and level the instrument precisely over the marker.                                                                                                    |  |  |
| Tilt compensation for<br>kinematic surveys | If tilt compensation is available and activated then tilt compensation is applied<br>for stakeout and surveys with instantaneous point measurement, auto points<br>or point measurements with short occupation time. The pole tip can be placed |  |  |

on the marker, while the antenna does not have to remain levelled and steady. The status of the tilt compensation is indicated by an icon and the Tilt LED.

| 5                                | Care and Transport                                                                                                    |  |  |
|----------------------------------|----------------------------------------------------------------------------------------------------|--|--|
| 5.1                              | Transport                                                                                                    |  |  |
| Transport in the field           | <ul> <li>When transporting the equipment in the field, always make sure that you</li> <li>either carry the product in its original container,</li> <li>or carry the tripod with its legs splayed across your shoulder, keeping the attached product upright.</li> </ul>                                                                                                    |  |  |
| Transport in a road vehicle      | Never carry the product loose in a road vehicle, as it can be affected by shock<br>and vibration. Always carry the product in its container and secure it.                                                                                                    |  |  |
|                                  | For products for which no container is available use the original packaging or its equivalent.                                                                                                    |  |  |
| Shipping                         | When transporting the product by rail, air or sea, always use the complete original Leica Geosystems packaging, container and cardboard box, or its equivalent, to protect against shock and vibration.                                                                                                    |  |  |
| Shipping, transport of batteries | When transporting or shipping batteries, the person responsible for the product must ensure that the applicable national and international rules and regulations are observed. Before transportation or shipping, contact your local passenger or freight transport company.                                                                                                    |  |  |
| 5.2                              | Storage                                                                                                    |  |  |
| Product                          | Respect the temperature limits when storing the equipment, particularly in summer if the equipment is inside a vehicle. Refer to 6 Technical Data for information about temperature limits.                                                                                                    |  |  |
| Li-Ion batteries                 | <ul> <li>Refer to 6 Technical Data for information about storage temperature range</li> <li>Remove batteries from the product and the charger before storing</li> <li>After storage recharge batteries before using</li> <li>Protect batteries from damp and wetness. Wet or damp batteries must be dried before storing or use</li> <li>A storage temperature range of 0 °C to +30 °C / +32 °F to +86 °F in a dry environment is recommended to minimize self-discharging of the battery</li> <li>At the recommended storage temperature range, batteries containing a 40% to 50% charge can be stored for up to one year. After this storage period the batteries must be recharged</li> </ul> |  |  |
| 5.3                              | Cleaning and Drying                                                                                                    |  |  |
| Product and<br>accessories       | • Use only a clean, soft, lint-free cloth for cleaning. If necessary, moisten the cloth with water or pure alcohol. Do not use other liquids; these may attack the polymer components.                                                                                                    |  |  |
| Damp products                    | Dry the product, the transport container, the foam inserts and the accessories<br>at a temperature not greater than 40 °C [104 °F] and clean them. Remove the<br>battery cover and dry the battery compartment. Do not repack until everything<br>is dry. Always close the transport container when using in the field.                                                                                                    |  |  |

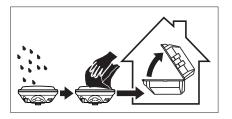

| Cables and plugs          | Keep plugs clean and dry. Blow away any dirt lodged in the plugs of the connecting cables. |
|---------------------------|--------------------------------------------------------------------------------------------|
| Connectors with dust caps | Wet connectors must be dry before attaching the dust cap.                                  |

| 6                     | Technical Data                                                                                                    |                |                 |  |
|-----------------------|----------------------------------------------------------------------------------------------------|----------------|-----------------|--|
| 6.1                   | GS18 Technical Data                                                                                                    |                |                 |  |
| 6.1.1                 | Tracking Characteristics                                                                                                    |                |                 |  |
| Satellite reception   | Multi-frequency                                                                                                    |                |                 |  |
| Instrument channels   | Depending on the satellite systems and signals configured, a max-<br>imum number of 555 channels is allocated.                                                                                                    |                |                 |  |
| Supported signals     | System                                                                                                    | Signal         |                 |  |
|                       | GPS                                                                                                    | L1, L2, L      | .2C, L5         |  |
|                       | GLONASS                                                                                                    | L1, L2, L      |                 |  |
|                       | Galileo                                                                                                    | E1, E5a,       | E5b, AltBOC, E6 |  |
|                       | BeiDou                                                                                                    | B1I, B1C       | , B2I, B2A, B3I |  |
|                       | QZSS                                                                                                    | L1, L2C,       | L5, L6*         |  |
|                       | NavIC                                                                                                    | L5*            | ·               |  |
|                       | SBAS L1, L5*<br>(WAAS, EGNOS, MSAS, GAGAN)                                                                                                    |                |                 |  |
|                       | Terrastar                                                                                                    | L-band         |                 |  |
|                       | upgrade.<br>Support of NavIC is incorporated and will be provided through future<br>firmware upgrade.<br>Carrier phase and code measurements on L1, L2 and L5 (GPS) are fully inde-<br>pendent with AS on or off.  |                |                 |  |
| 6.1.2                 | Accuracy                                                                                                    |                |                 |  |
|                       | Accuracy is dependent upon various factors including the number of satellites tracked, constellation geometry, observation time, ephemeris accuracy, iono-spheric disturbance, multipath and resolved ambiguities. |                |                 |  |
|                       | The following accuracies, given as <b>r</b> oot <b>m</b> ean <b>s</b> quare, are based on measure-<br>ments processed using Leica Infinity and on real-time measurements.                                          |                |                 |  |
|                       | The use of multiple GNSS systems can increase accuracy by up to 30% relative to GPS only.                                                                                                    |                |                 |  |
| Differential code     | The baseline precision of a differential code solution for static and kinematic surveys is 25 cm.                                                                                                    |                |                 |  |
| Differential phase in | Туре                                                                                                    | Horizontal     | Vertical        |  |
| post-processing       | Static and rapid static                                                                                                    | 3 mm + 0.5 ppm | 5 mm + 0.5 ppm  |  |
|                       | Kinematic                                                                                                    | 8 mm + 1 ppm   | 15 mm + 1 ppm   |  |

| Static with long observa-<br>tions       3 mm + 0.1 ppm       3.5 mm + 0.4 ppm         Differential phase in<br>real-time       Type       Horizontal       Vertical         Single Baseline (<30 km)       8 mm + 1 ppm       15 mm + 1 ppm         Network RTK       8 mm + 0.5 ppm       15 mm + 0.5 ppm         Tilt       Tilt compensated in real-time       Additional Hz pole tip uncertainty:<br>Typically less than 8 mm + 0.4 mm/° tilt down to 30° tilt for topographic<br>points (not for static control points)         Imaging       Typically 2 cm to 4 cm (2D) within the distance of 2 m to 10 m between the<br>camera and the object         The accuracy depends on the prevailing GNSS accuracy and the type of the<br>trajectoy.       A curve in the trajectory increases the accuracy of an image point measure-<br>ment.         6.1.3       Technical Data         Dimensions       Height:<br>0.109 m<br>Length:<br>0.173 m         Weight       Instrument weight without battery, SIM card and SD card:         Type       Weight [kg]/[lbs]         G518 1       1.25/2.75         G518 1       1.23/2.71         G518 1       1.23/2.71         G518 1       1.20/2.65         Recording       Data (Leica GNSS raw data and RINEX data) can be recorded on the internal                                                                                                    |                       | Туре                                                                                                    |                               | Horizo                                                            | ntal          | Vertical                  |
|----------------------------------------------------------------------------------------------------|-----------------------|----------------------------------------------------------------------------------------------------|-------------------------------|-------------------------------------------------------------------|---------------|---------------------------|
| real-time       Image: processing the second of the second of the second o |                       |                                                                                                    | n long observa                | - 3 mm +                                                          | - 0.1 ppm     | 3.5 mm + 0.4 ppm          |
| real-time       If it is may a single Baseline (<30 km)                                                                                                    | Differential phase in | Туре                                                                                                    |                               | Horizo                                                            | ntal          | Vertical                  |
| Network RTK       8 mm + 0.5 ppm       15 mm + 0.5 ppm         Tilt       Tilt compensated in real-time         Additional Hz pole tip uncertainty:       Typically less than 8 mm + 0.4 mm/° tilt down to 30° tilt for topographic points (not for static control points)         Imaging       Typically 2 cm to 4 cm (2D) within the distance of 2 m to 10 m between the camera and the object         The accuracy depends on the prevailing GNSS accuracy and the type of the trajectory.         A curve in the trajectory increases the accuracy of an image point measurement.         6.1.3       Technical Data         Dimensions       Height:       0.109 m         Length:       0.173 m         Weight       Instrument weight without battery, SIM card and SD card:         Type       Weight [kg]/[lbs]         GS18 1       1.25/2.75         GS18 1       1.23/2.71         GS18 1       1.20/2.65         Recording       Data (Leica GNSS raw data and RINEX data) can be recorded on the internal                                                                                                    |                       |                                                                                                    | eline (<30 km)                |                                                                   |               |                           |
| Additional Hz pole tip uncertainty:         Typically less than 8 mm + 0.4 mm/° tilt down to 30° tilt for topographic points (not for static control points)         Imaging       Typically 2 cm to 4 cm (2D) within the distance of 2 m to 10 m between the camera and the object         The accuracy depends on the prevailing GNSS accuracy and the type of the trajectoy.         A curve in the trajectory increases the accuracy of an image point measurement.         6.1.3       Technical Data         Dimensions       Height:       0.109 m         Length:       0.173 m         Width:       0.173 m         Weight       Instrument weight without battery, SIM card and SD card:         Type       Weight [kg]/[lbs]         GS18 1       1.25/2.75         GS18 1       1.23/2.71         GS18 1       1.20/2.65         Recording       Data (Leica GNSS raw data and RINEX data) can be recorded on the internal                                                                                                    |                       |                                                                                                    |                               |                                                                   |               |                           |
| 6.1.3       Technical Data         6.1.3       Technical Data         Dimensions       Height:       0.109 m         Length:       0.173 m         Width:       0.173 m         Width:       0.173 m         Base of the state of the state                                                                                                    | Tilt                  | Additional Hz pole tip unco<br>Typically less than 8 mm +                                                  |                               | ncertainty:<br>1 + 0.4 mm/° tilt down to 30° tilt for topographic |               | 30° tilt for topographic  |
| Dimensions       Height:       0.109 m         Length:       0.173 m         Width:       0.173 m         Instrument weight without battery, SIM card and SD card:         Type       Weight [kg]/[lbs]         GS18 I       1.25/2.75         GS18 T       1.23/2.71         GS18       1.20/2.65         Data (Leica GNSS raw data and RINEX data) can be recorded on the internal                                                                                                    | Imaging               | camera and<br>The accura<br>trajectoy.<br>A curve in                                                       | d the object<br>cy depends on | the prevai                                                        | ling GNSS acc | uracy and the type of the |
| Weight       0.173 m         Weight       Instrument weight without battery, SIM card and SD card:         Type       Weight [kg]/[lbs]         GS18 I       1.25/2.75         GS18 T       1.23/2.71         GS18       1.20/2.65         Data (Leica GNSS raw data and RINEX data) can be recorded on the internal                                                                                                    | 6.1.3                 | Technical Data                                                                                             |                               |                                                                   |               |                           |
| Width:       0.173 m         Weight       Instrument weight without battery, SIM card and SD card:         Type       Weight [kg]/[lbs]         GS18 I       1.25/2.75         GS18 T       1.23/2.71         GS18       1.20/2.65         Data (Leica GNSS raw data and RINEX data) can be recorded on the internal                                                                                                    | Dimensions            | Height:                                                                                                    | (                             | 0.109 m                                                           |               |                           |
| Weight       Instrument weight without battery, SIM card and SD card:         Type       Weight [kg]/[lbs]         GS18 I       1.25/2.75         GS18 T       1.23/2.71         GS18       1.20/2.65                                                                                                    |                       | Length:                                                                                                    | (                             | 0.173 m                                                           |               |                           |
| Type         Weight [kg]/[lbs]           GS18 I         1.25/2.75           GS18 T         1.23/2.71           GS18         1.20/2.65           Data (Leica GNSS raw data and RINEX data) can be recorded on the internal                                                                                                    |                       | Width:                                                                                                    | (                             | ).173 m                                                           |               |                           |
| GS18 I         1.25/2.75           GS18 T         1.23/2.71           GS18         1.20/2.65           Data (Leica GNSS raw data and RINEX data) can be recorded on the internal                                                                                                    | Weight                | Instrument weight without battery, SIM card and SD card:                                                   |                               |                                                                   | SD card:      |                           |
| GS18 T       1.23/2.71         GS18       1.20/2.65         Data (Leica GNSS raw data and RINEX data) can be recorded on the internal                                                                                                    |                       |                                                                                                    |                               |                                                                   | g]/[lbs]      |                           |
| GS18       1.20/2.65         Recording       Data (Leica GNSS raw data and RINEX data) can be recorded on the internal                                                                                                    |                       |                                                                                                    |                               |                                                                   |               |                           |
| <b>Recording</b> Data (Leica GNSS raw data and RINEX data) can be recorded on the internal                                                                                                    |                       | GS18 T                                                                                                    | ]                             | 1.23/2.71                                                         |               |                           |
|                                                                                                    |                       | GS18 1.20/2.65                                                                                             |                               |                                                                   |               |                           |
| memory or on the SD card.<br>1 GB is sufficient for over 1 year of raw data logging based on logging every<br>15 s from an average of 15 satellites.                                                                                                    | Recording             | memory or on the SD card.<br>1 GB is sufficient for over 1 year of raw data logging based on logging every |                               |                                                                   |               |                           |
| PowerPower consumption:Radio excluded: 3.5 W typically, 300 mA (with<br>external battery), 320 mA (with internal battery)                                                                                                    | Power                 | Power consumption:                                                                                         |                               |                                                                   |               |                           |
| External supplyNominal 12 V DC (, GEV71 car battery cable to a<br>voltage:voltage:12 V car battery), voltage range 12 V-24 V DC                                                                                                    |                       |                                                                                                    |                               |                                                                   |               |                           |
| Internal battery Type Battery Voltage Capacity Operating time, typical*                                                                                                    | Internal battery      | Туре                                                                                                    | Battery                       | Voltage                                                           | Capacity      | Operating time, typical*  |
| GEB331 Li-Ion 11.1 V 2.8 Ah 8 h                                                                                                    |                       | GEB331                                                                                                    | Li-Ion                        | 11.1 V                                                            | 2.8 Ah        | 8 h                       |

\* Operating time depends on use of wireless communication devices.

#### External battery

| Туре   | Battery | Voltage | Capacity |
|--------|---------|---------|----------|
| GEB371 | Li-Ion  | 13 V    | 16.8 Ah  |

## **Operating times**

The given operating times are valid for

- GS18: instrument; one fully charged GEB331 battery.
- Room temperature; operating times will be shorter when working in cold weather.

| Туре   |                     | Operating time   |  |
|--------|---------------------|------------------|--|
| Static |                     | 8 h continuously |  |
| Rover  | with cellular modem | 6 h continuously |  |
|        | with radio modem    | 7 h continuously |  |
| Base   | with cellular modem | 6 h continuously |  |
|        | with radio modem    | 5 h continuously |  |

#### **Electrical data**

| GNSS Signal                                       | Frequency                 | GS18             |
|---------------------------------------------------|---------------------------|------------------|
| GPS L5<br>Galileo E5a<br>BeiDou B2a               | 1176.4500 MHz             | √                |
| Galileo AltBOC                                    | 1191.7950 MHz             | $\checkmark$     |
| GLONASS L3                                        | 1202.0250 MHz             | $\checkmark$     |
| Galileo E5b<br>BeiDou B2I                         | 1207.1400 MHz             | $\checkmark$     |
| GPS L2                                            | 1227.6000 MHz             | $\checkmark$     |
| GLONASS L2                                        | 1242.9375 - 1248.6250 MHz | $\checkmark$     |
| BeiDou B3I                                        | 1268.5200 MHZ             | $\checkmark$     |
| Galileo E6<br>QZSS L6                             | 1278.7500 MHz             | $\checkmark$     |
| BeiDou B1I                                        | 1561.0980 MHz             | $\checkmark$     |
| GPS L1 C/A<br>GPS L1C<br>Galileo E1<br>BeiDou B1C | 1575.4200 MHz             | $\checkmark$     |
| GLONASS L1                                        | 1598.0625 - 1605.3750 MHz | $\checkmark$     |
| Terrastar                                         | 1545.8250 - 1545.9050 MHz | $\checkmark$     |
| Gain (LNA)                                        |                           | Typically 22 dB  |
| Noise Figure                                      |                           | Typically < 2 dB |

#### Environmental specifications

#### Temperature

| Туре           | Operating temperature [°C] | Storage temperature [°C] |
|----------------|----------------------------|--------------------------|
| GS18 I         | -30 to +50                 | -40 to +85               |
| GS18 T<br>GS18 | -40 to +65                 | -40 to +85               |

| Туре              | Operating temperature [°C] | Storage temperature [°C] |
|-------------------|----------------------------|--------------------------|
| Leica SD<br>cards | -40 to +85                 | -40 to +100              |
| GEB331            | -30 to +60                 | -40 to +70               |

#### Protection against water, dust and sand

| Туре           | Protection                                                                                    |
|----------------|-----------------------------------------------------------------------------------------------|
| GS18 I         | IP66 & IP68 (IEC 60529), dust tight                                                           |
| GS18 T<br>GS18 | Protected against continuous immersion in water<br>Tested for 2 hours in 1.40 m depth         |
| GEB331         | IP54 (IEC60529), dust protected                                                               |
|                | Protection against splashing water from any direction. Humid-<br>ity max. 95% non condensing. |

### Humidity

Protection

Up to 95%

The effects of condensation are to be effectively counteracted by periodically drying out the instrument.

| 6.2   | Conformity to National Regulations |
|-------|------------------------------------|
| 6.2.1 | GS18                               |
|       |                                    |

Labelling GS18

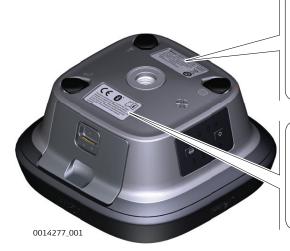

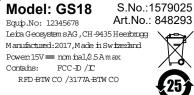

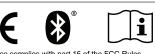

This device complies with part 15 of the FCC Rules. Operation is subject to the following two conditions: (1) This device may not cause harmful interference, and (2) this device must accept any interference received. Including interference that may cause undesired operation.

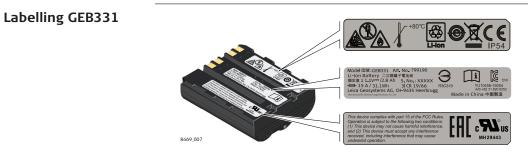

Europe

Europe

Europe

USA Canada Hereby, Leica Geosystems AG declares that the radio equipment type GS18 is in compliance with Directive 2014/53/EU and other applicable European Directives.

This Class 2 equipment may be operated in: AE, AT, AU, BE, BG, BR, CA, CH, CY, CZ, DE, DK, EE, ES, FI, FR, GB, GR, HU, HR, IE, IS, IT, JP, KR, LT, LU, LV, MT, NL, NO, PL, PT, RU, RO, SE, SI, SK, TR, US

Class 2 equipment according to European Directive 2014/53/EU (RED) for which following EEA Member States apply restrictions on the placing on the market or on the putting into service or require authorisation for use:

- France
- Italy
- Norway (if used in the geographical area within a radius of 20 km from the centre of Ny-Ålesund)

#### **RF exposure compliance requirements in Europe, USA and Canada** RF Exposure!

**Precautions:** 

CE

( )

- Maximum antenna gain is 14 dBi.
- Maintain the separation distance listed in the table between the antenna of this device and all persons.
- Do not colocate or operate this device with any other antenna or transmitter.

| Separation distance [cm] |
|--------------------------|
| 23                       |
| 36                       |
| 45                       |
| 56                       |
| 71                       |
| 89                       |
| 112                      |
|                          |

USA

• FCC Part 15, 22, 24 and 27 (applicable in US)

• The conformity for countries with other national regulations not covered by the FCC part 15, 22, 24 and 27 or European Directive 2014/53/EU has to be approved prior to use and operation.

| USA    | Awarning                                                                                                    |  |  |  |
|--------|----------------------------------------------------------------------------------------------------|--|--|--|
|        | Allocation of the frequency band 406.0 – 406.1 MHz for government<br>use only                                                                                                    |  |  |  |
|        | Frequency band without a proper permit is strictly forbidden.                                                                                                    |  |  |  |
|        | Precautions:                                                                                                    |  |  |  |
|        | <ul> <li>To use the SATEL-TR4+ radio transceiver module in North America on this<br/>frequency band a proper permit is required.</li> </ul>                                                                                                    |  |  |  |
| USA    | The greyed paragraph below is only applicable for products without radio.                                                                                                    |  |  |  |
| USA    | For Class B products                                                                                                    |  |  |  |
|        | This equipment has been tested and found to comply with the limits for a Class B digital device, pursuant to part 15 of the FCC Rules.                                                                                                    |  |  |  |
|        | These limits are designed to provide reasonable protection against harmful interference in a residential installation.                                                                                                    |  |  |  |
|        | This equipment generates, uses, and can radiate radio frequency energy. If not installed and used in accordance with the instructions, it may cause harmful interference to radio communications.                                                               |  |  |  |
|        | However, there is no guarantee that interference not occurs in a particular installation.                                                                                                    |  |  |  |
|        | If this equipment does cause harmful interference to radio or television recep-<br>tion, which can be determined by turning the equipment off and on, the<br>user is encouraged to try to correct the interference by one or more of the<br>following measures: |  |  |  |
|        | Reorient or relocate the receiving antenna.                                                                                                    |  |  |  |
|        | <ul> <li>Increase the separation between the equipment and the receiver.</li> <li>Connect the equipment into an outlet on a circuit different from that to which the receiver is connected.</li> </ul>                                                          |  |  |  |
|        | • Consult the dealer or an experienced radio/TV technician for help.                                                                                                    |  |  |  |
|        | Changes or modifications not expressly approved by Leica Geosystems for compliance could void the user's authority to operate the equipment.                                                                                                    |  |  |  |
| Canada | CAN ICES-003 B/NMB-003 B                                                                                                    |  |  |  |
| -      | Canada Compliance Statement                                                                                                    |  |  |  |
|        | This device contains licence-exempt transmitter(s)/receiver(s) that com-                                                                                                    |  |  |  |
|        | ply with Innovation, Science and Economic Development Canada's licence-<br>exempt RSS(s). Operation is subject to the following two conditions:                                                                                                    |  |  |  |
|        | 1. This device may not cause interference                                                                                                    |  |  |  |
|        | <ol><li>This device must accept any interference, including interference that<br/>may cause undesired operation of the device</li></ol>                                                                                                    |  |  |  |

| _              | est conforme aux CNR<br>Canada applicables au<br>autorisée aux deux co<br>1. L'appareil ne do<br>2. L'appareil doit a<br>le brouillage est | exempt de licence contenu dans le présent appareil<br>d'Innovation, Sciences et Développement économique<br>x appareils radio exempts de licence. L'exploitation est<br>nditions suivantes:<br>it pas produire de brouillage<br>ccepter tout brouillage radioélectrique subi, même si<br>susceptible d'en compromettre le fonctionnement |  |  |
|----------------|----------------------------------------------------------------------------------------------------|----------------------------------------------------------------------------------------------------|--|--|
| Japan          |                                                                                                    | ed pursuant to the Japanese Radio Law (電波法).<br>not be modified (otherwise the granted designation<br>e invalid).                                                                                                    |  |  |
| Frequency band | Туре                                                                                                    | Frequency band [MHz]                                                                                                    |  |  |
|                | GS18                                                                                                    | 1227.60<br>1246.4375 - 1254.3<br>1575.42<br>1602.5625 - 1611.5                                                                                                    |  |  |
|                | GS18, Bluetooth                                                                                                    | 2402 - 2480                                                                                                    |  |  |
|                | GS18, WLAN                                                                                                    | 2401 - 2495                                                                                                    |  |  |
|                | GS18, Radio                                                                                                    | 403 - 473<br>902 - 928                                                                                                    |  |  |
|                | GS18, Cellular phone                                                                                                    | Dual-Band GSM 900 / 1800<br>& Tri-Band UMTS 900 / 1800 / 2100<br>& Penta-Band LTE 800 (B20) / 900 (B8) / 1800<br>(B3) / 2100 B(7) / 2600 (B1)                                                                                                    |  |  |
|                | GS18, Cellular phone<br>(NAFTA)                                                                                                    | Quad-Band GSM 850 / 900 / 1800 / 1900<br>& Tri-Band UMTS 850 / AWS 1700/2100 / 1900<br>& Penta-Band LTE 700 (B13) / 700 (B17) / 850<br>(B5) / AWS 1700/2100 (B4) / 1900 (B2)                                                                                                    |  |  |
|                | GS18, Cellular phone<br>(Japan)                                                                                                    | Tri-Band UMTS 800 B6 / 800 B19 / 2100 B1<br>& Tri-Band LTE 800 (B19) / 1800 (B3) / 2100 (B1)                                                                                                    |  |  |
| Output power   | Туре                                                                                                    | Output power [mW]                                                                                                    |  |  |
|                | GNSS                                                                                                    | Receive only                                                                                                    |  |  |
|                | Bluetooth                                                                                                    | 5                                                                                                    |  |  |
|                | Radio                                                                                                    | 1000                                                                                                    |  |  |
|                | WLAN                                                                                                    | 100                                                                                                    |  |  |
|                | GS18 GSM                                                                                                    | 1000 / 2000                                                                                                    |  |  |
|                | GS18 UMTS                                                                                                    | 250                                                                                                    |  |  |
|                | GS18 LTE                                                                                                    | 200                                                                                                    |  |  |
| Antenna        | Туре                                                                                                    | Antenna Gain [dBi]                                                                                                    |  |  |
|                | GNSS                                                                                                    | Internal GNSS antenna -<br>element (receive only)                                                                                                    |  |  |
|                | Bluetooth                                                                                                    | Internal Microstrip 2 max.<br>antenna                                                                                                    |  |  |
|                |                                                                                                    |                                                                                                    |  |  |

| Туре         | Antenna                | Gain [dBi] |
|--------------|------------------------|------------|
| UHF          | External antenna       | 0          |
| WLAN         | Internal Patch antenna | 2 max.     |
| GSM/UMTS/LTE | External antenna       | 2 max.     |

| 6.2.2                          | Dangerous Goods Regulations                                                                                                    |                                                                                                    |  |
|--------------------------------|----------------------------------------------------------------------------------------------------|----------------------------------------------------------------------------------------------------|--|
| Dangerous Goods<br>Regulations | Many products of Leica Geosystems are powered by Lithium batteries.<br>Lithium batteries can be dangerous under certain conditions and can pose a<br>safety hazard. In certain conditions, Lithium batteries can overheat and ignite. |                                                                                                    |  |
|                                |                                                                                                    | When carrying or shipping your Leica product with Lithium batteries onboard a commercial aircraft, you must do so in accordance with the <b>IATA Dangerous Goods Regulations</b> .                                                                                                    |  |
|                                | 1<br>I<br>I<br>I<br>I<br>I<br>I<br>I<br>I<br>I<br>I<br>I<br>I<br>I<br>I<br>I<br>I<br>I<br>I<br>I                                                                                                    | Leica Geosystems has developed <b>Guidelines</b> on "How to carry Leica products" and "How to ship Leica products" with Lithium batteries.<br>Before any transportation of a Leica product, we ask you to consult these guidelines on our web page ( <u>IATA Lithium Batteries</u> ) to ensure that you are in accordance with the IATA Dangerous Goods Regulations and that the Leica products can be transported correctly. |  |
|                                |                                                                                                    | Damaged or defective batteries are prohibited from being carried or<br>transported onboard any aircraft. Therefore, ensure that the condi-<br>tion of any battery is safe for transportation.                                                                                                    |  |

| 7                             | Software Licence Agreement/Warranty                                                                                                    |  |  |
|-------------------------------|----------------------------------------------------------------------------------------------------|--|--|
| Software Licence<br>Agreement | This product contains software that is preinstalled on the product, or that<br>is supplied to you on a data carrier medium, or that can be downloaded<br>by you online according to prior authorisation from Leica Geosystems. Such<br>software is protected by copyright and other laws and its use is defined and<br>regulated by the Leica Geosystems Software Licence Agreement, which covers<br>aspects such as, but not limited to, Scope of the Licence, Warranty, Intellectual<br>Property Rights, Limitation of Liability, Exclusion of other Assurances, Govern-<br>ing Law and Place of Jurisdiction. Please make sure, that at any time you<br>fully comply with the terms and conditions of the Leica Geosystems Software<br>Licence Agreement. |  |  |
|                               | Such agreement is provided together with all products and can also be referred to and downloaded at the Leica Geosystems home page at <u>Hexagon – Legal Documents</u> or collected from your Leica Geosystems distributor.                                                                                                    |  |  |
|                               | You must not install or use the software unless you have read and accepted<br>the terms and conditions of the Leica Geosystems Software Licence Agree-<br>ment. Installation or use of the software or any part thereof, is deemed to<br>be an acceptance of all the terms and conditions of such Licence Agreement.<br>If you do not agree to all or some of the terms of such Licence Agreement,<br>you must not download, install or use the software and you must return<br>the unused software together with its accompanying documentation and the<br>purchase receipt to the distributor from whom you purchased the product<br>within ten (10) days of purchase to obtain a full refund of the purchase price.                                       |  |  |

| Appendix A  | Pin Assignments and Sockets                                                               |  |
|-------------|-------------------------------------------------------------------------------------------|--|
| Description | Some applications require knowledge of the pin assignments for the instru-<br>ment ports. |  |
|             | In this chapter, the pin assignments and sockets for the instrument ports are explained.  |  |

Pin assignments for port P1

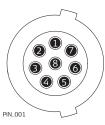

| Pin | Signal<br>Name | Function                      | Direction |
|-----|----------------|-------------------------------|-----------|
| 1   | USB_D+         | USB data line                 | In or out |
| 2   | USB_D-         | USB data line                 | In or out |
| 3   | GND            | Signal ground                 | -         |
| 4   | RxD            | RS232, receive data           | In        |
| 5   | TxD            | RS232, transmit data          | Out       |
| 6   | ID             | Identification pin            | In or out |
| 7   | PWR            | Power input, 10.5 V-28 V      | In        |
| 8   | GPIO           | RS232, general-purpose signal | In or out |
|     |                |                               |           |

**851580-3.1.0en** Original text (851580-3.1.0en) Published in Switzerland, © 2022 Leica Geosystems AG

> Leica Geosystems AG Heinrich-Wild-Strasse 9435 Heerbrugg Switzerland

www.leica-geosystems.com

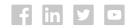

- when it has to be **right** 

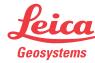

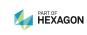